### <span id="page-0-0"></span>**Inhaltsverzeichnis:**

- 1. [Symbolleiste Schnellzugriff unter das allgemeine Menü setzen.](#page-1-0) (Die Symbolleiste, worüber man per Symbol schnell auf Aktionen klickt, kann man wieder unter dem allgemeinen Menü (wie in Office 2003) bringen, um darüber schnellen Zugriff zu bekommen)
- 2. [Symbolleiste Schnellzugriff den eigenen Bedürfnissen anpassen.](#page-2-0) (Die Symbolleiste kann man den eigenen Wünschen (Befehle) anpassen. Zum Beispiel wenn man den Befehl Grafik aus Datei einfügen dort direkt haben möchte) …diese Sache geht selbstverständlich mit jeder Registerkarte bzw. auch mit allen Befehlen
- 3. [Menüband minimieren bzw. wiederherstellen.](#page-3-0) Das Menüband (Datei Start Einfügen etc…) kann durch minimierung sehr klein dargestellt sein. Möchte man dieses nicht, einfach das Häkchen bei Menüband minimieren wegnehmen.
- 4. [Zellen mit Formeln in Excel gegen Überschreiben schützen.](#page-3-1) Zellen mit Formeln für Errechnungen sollten gegen überschreiben geschützt werden. Nachfolgend wird die Vorgehensweise beschrieben.
- 5. [Zellen einfrieren/fixieren.](#page-3-2) Wenn in einer größeren Exceltabelle bestimmte Zeilen oder Spalten beim scrollen stehenbleiben sollen kann man diese einfrieren (im alten Excelformat hieß dieses noch fixieren).
- 6. PowerPoint 2010 [Präsentation erstellen](#page-5-0) Eine kleine Einführung, wie eine PowerPoint Präsentation erstellt wird.
- 7. [Serienbriefverknüpfungen erstellen](#page-7-0) Meistens kann durch eine Verknüpfung zwischen einem Word-Dokument und einer Excel-Tabelle viel handschriftliche Arbeit gespart werden.
- 8. Datum- [oder Zahlenformat in Serienbrieffunktion](#page-9-0) Ein Datum wird in der Serienbrieffunktion beim Einfügen falsch dargestellt. So kann man dieses richtig ändern.
- 9. [Tabelle mit Datum und dazugehörigem Wochentag darstellen](#page-11-0) Für z. B. einen Dienstplan möchte man, dass unter dem eingetragenen Datum der entsprechende Wochentag automatisch eingetragen wird.
- 10. [Auseinanderliegende Zellen \(Datumsformat\) automatisch mit dem nächsten](#page-11-0)  [Wochentag auffüllen](#page-11-0)

Für eine Auflistung mit verschiedenen Zeilen möchte man immer einer Hauptzeile mit dem jeweiligen darauffolgenden Datum auffüllen (z. B. Therapieliste).

- 11. [Dropdown Liste erstellen \(z. B. Arztnamen zum auswählen\)](#page-13-0) Liste mit z. B. Arztnamen zum auswählen erstellen.
- 12. [Symbolleisteneinstellung im Internet Explorer unter Windows 7](#page-15-0) Zur Vereinfachung von Zugriff auf Intranet / Internetadressen
- 13. [Feiertage in Excel Datei einbinden](#page-16-0) Man möchte in einem Kalender z. B. die Feiertage (feste und bewegliche) anzeigen lassen. Hier nun die Vorgehensweise an einem einfachen Kalender.
- 14. [PDF-Erstellung](#page-17-0) Man hat mit Word ein Dokument erstellt und möchte dieses als PDF Dokument speichern.
- 15. [PDF-Erstellung](#page-18-0) verschlüsseln Das mit Word erstellte Dokument mit Passwort verschlüsseln.
- 16. [Tastenkürzel für Excel 2010](#page-18-1) Mit einigen Tastenkombinationen kann man sich die Arbeit in Excel gut erleichtern.
- 17. [Outlook](#page-18-2) (hier z. B. 2010) will nicht mehr starten

### <span id="page-1-0"></span>**Symbolleiste für Schnellzugriff direkt unter Menüband anbringen:**

- mit **rechts** in die **Symbolleiste** (ganz oben) klicken

- jetzt **Symbolleiste für den Schnellzugriff unter dem Menüband anzeigen** anklicken

Nun wird die Symbolleiste direkt über dem Dokument unterhalb der Ansichtsleiste angezeigt.

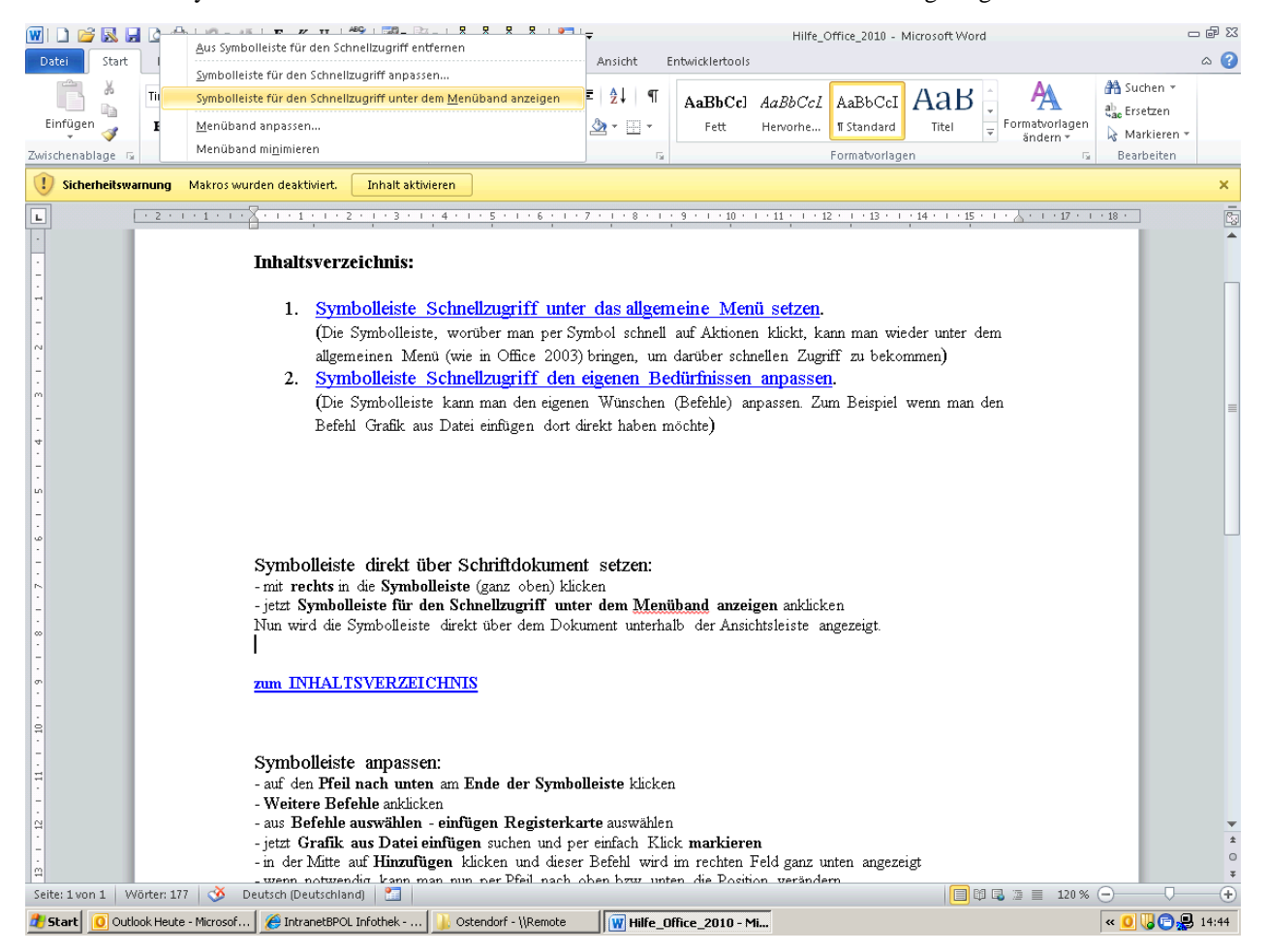

#### <span id="page-2-0"></span>**Symbolleiste anpassen:**

- auf den **Pfeil nach unten** am **Ende der Symbolleiste** klicken
- **Weitere Befehle** anklicken
- aus **Befehle auswählen einfügen Registerkarte** auswählen
- jetzt **Grafik aus Datei einfügen** suchen und per einfach Klick **markieren**
- in der Mitte auf **Hinzufügen** klicken und dieser Befehl wird im rechten Feld ganz unten angezeigt
- wenn notwendig kann man nun per Pfeil nach oben bzw. unten die Position verändern

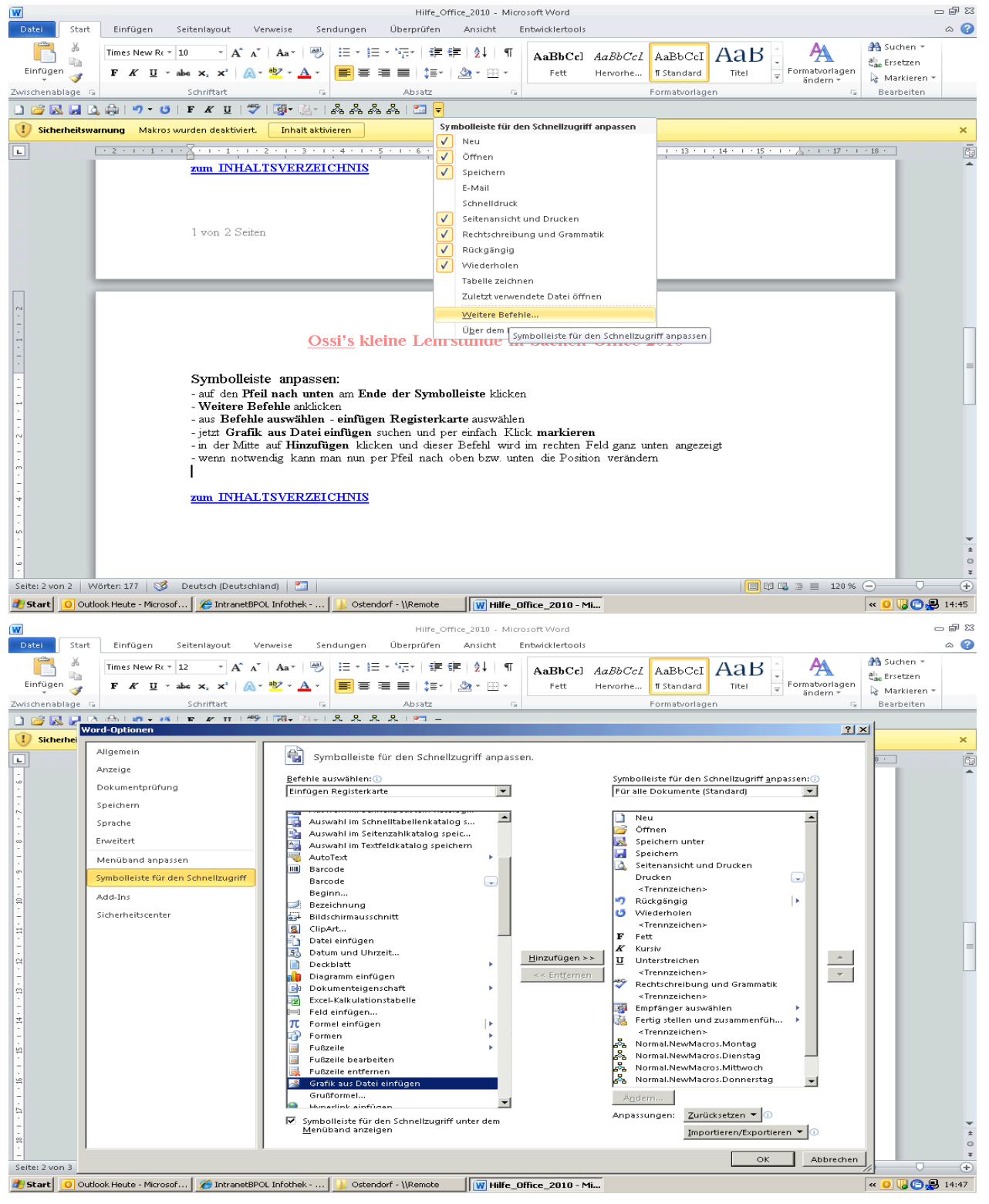

...dieses kann man natürlich mit jedem Befehl aus jeder Registerkarten durchführen und hat dann direkten Zugriff.

### <span id="page-3-0"></span>**Menüband minimieren aufheben:**

Wenn die entsprechenden Befehle unter dem Menüband nicht sichtbar sind, ist dieses minimiert. Diese Minimierung hebt man folgendermaßen auf:

- mit re. in das Menüband klicken und dann Menüband minimieren anklicken (das Häkchen wird entfernt und das Menüband wieder vollständig dargestellt). - siehe Bild -

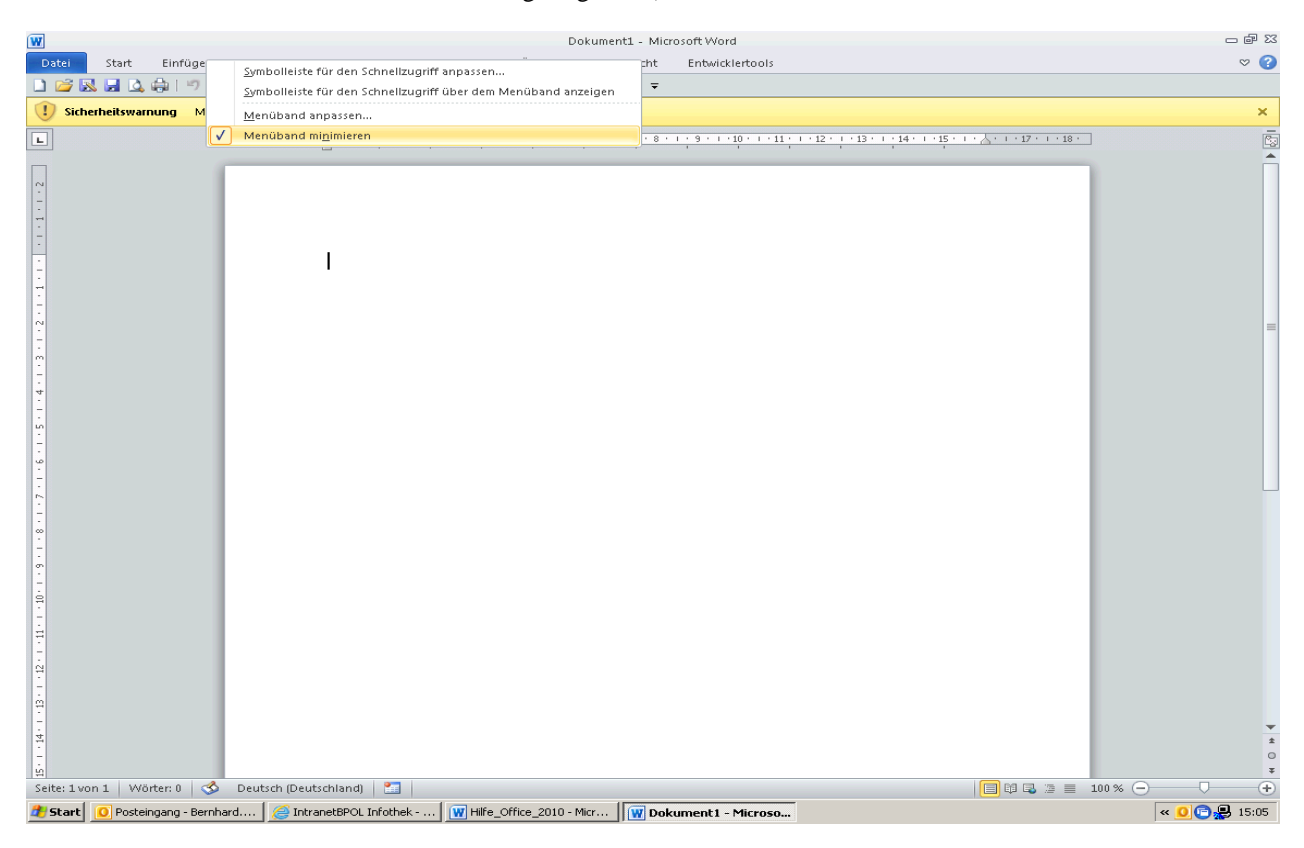

#### **[zum INHALTSVERZEICHNIS](#page-0-0)**

#### <span id="page-3-1"></span>**Excel-Zellen mit Formeln schützen**

**Schritt 1:** Zunächst müssen Sie das Zellformat "Gesperrt" – das standardmäßig gesetzt, aber nicht aktiv ist – auf dem ganzen Blatt entfernen. Markieren Sie also mit "Strg-A" das Blatt: Dann öffnen Sie mit "Strg-1" den Dialog zur Zellenformatierung, gehen dort auf die Registerkarte, Schutz", deaktivieren die Klickbox vor, Gesperrt" und bestätigen mit "OK".

**Schritt 2:** Nun markieren Sie alle Zellen, die Formeln enthalten. Dazu öffnen Sie mit "Strg-G" den Dialog "Gehe zu". Klicken Sie dort auf "Inhalte…" und aktivieren Sie die Option "Formeln".

Schritt 3: Aktivieren Sie die Klickbox "Gesperrt", die Sie in Schritt 1 deaktiviert haben. So setzen Sie das Zellenformat nur für die Formel-Zellen.

<span id="page-3-2"></span>Schritt 4: Zuletzt aktivieren Sie den Blattschutz . Unter Excel 2000-2003 geht das über "Extras, Schutz". In Excel 2007 und 2010 wählen Sie "Überprüfen, Blatt schützen". Nun entfernen Sie das Häkchen bei gesperrte Zellen, damit diese nicht beschriftet bzw. verändert werden können. Häkchen sollte man aber bei den Aktionen wie z. B. formatieren etc… setzen, damit die nicht gesperrten Zellen trotz Blattschutz auch verändert werden können.

### **Excelzellen (Spalten oder Zeilen) vor dem scrollen fixieren:**

**Schritt 1**: Sofern eingeschaltet muss der Blattschutz aufgehoben werden. Dieses erfolgt durch anklicken des Tab **Überprüfen** in der obersten Zeile und dann im Menüband der Befehl **Blattschutz** aufheben. Steht dort der Befehl Blatt schützen ist noch kein Blattschutz eingerichtet.

**Schritt 2:** Die Zelle, über der bzw. neben der Zelle nicht gescrollt werden soll muss markiert werden. **Schritt 3:** Über Tab **Ansicht / Fenster einfrieren** kann man verschiedene Möglichkeiten anklicken. Die erst Möglichkeit wäre hier richtig, da das Einfrieren sich auf die markierte Zelle bezieht. Die anderen Möglichkeiten betreffen entweder die erste Spalte oder die erste Zeile.

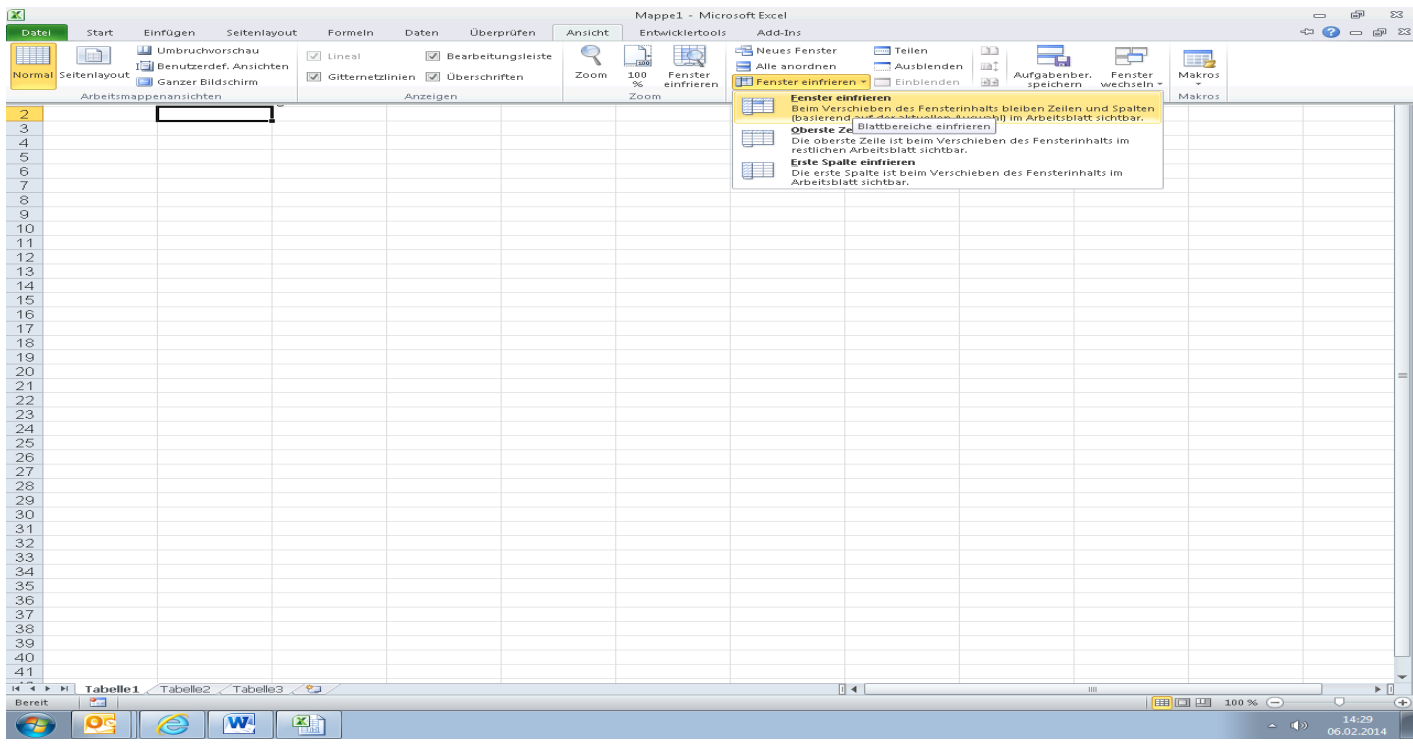

**Schritt 4:** Nun muss über Tab **Überprüfen** der Blattschutz aktiviert werden (**Blatt schützen**) und wenn man jetzt nach links oder nach unten scrollt sieht man am Ergebnis, dass die betr. Zeilen und Spalten nicht verschwinden.

Einfach mal ausprobieren und wenn man was ändern möchte, bitte immer erst den Blattschutz aufheben und erst nach den erfolgten Schritten wieder aktivieren.

### <span id="page-5-0"></span>**PowerPoint Präsentationen (kleine Einführung):**

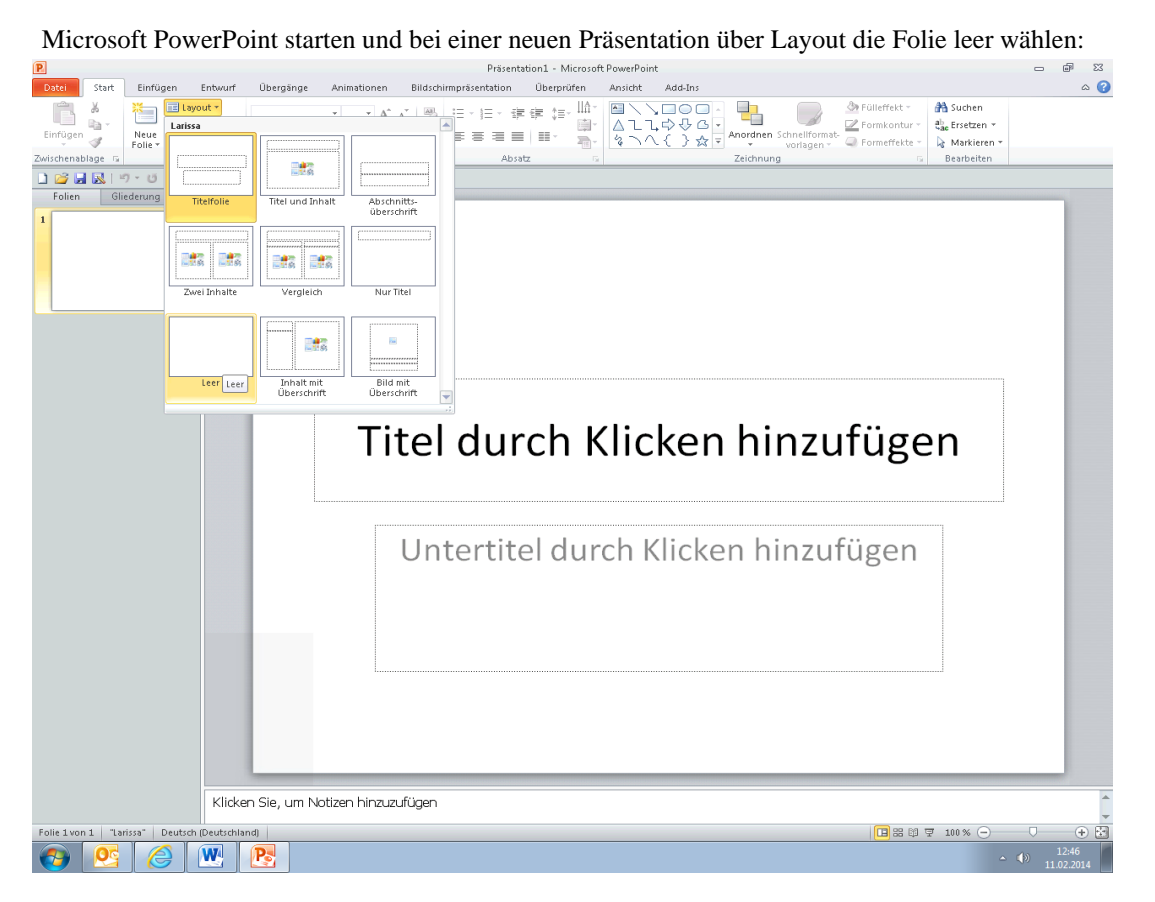

Hat man eine leere Folie erstellt, geht es ans Bearbeiten. Hierzu wird nach re. Mausklick in der freien Fläche zuerst einmal der Hintergrund definiert.

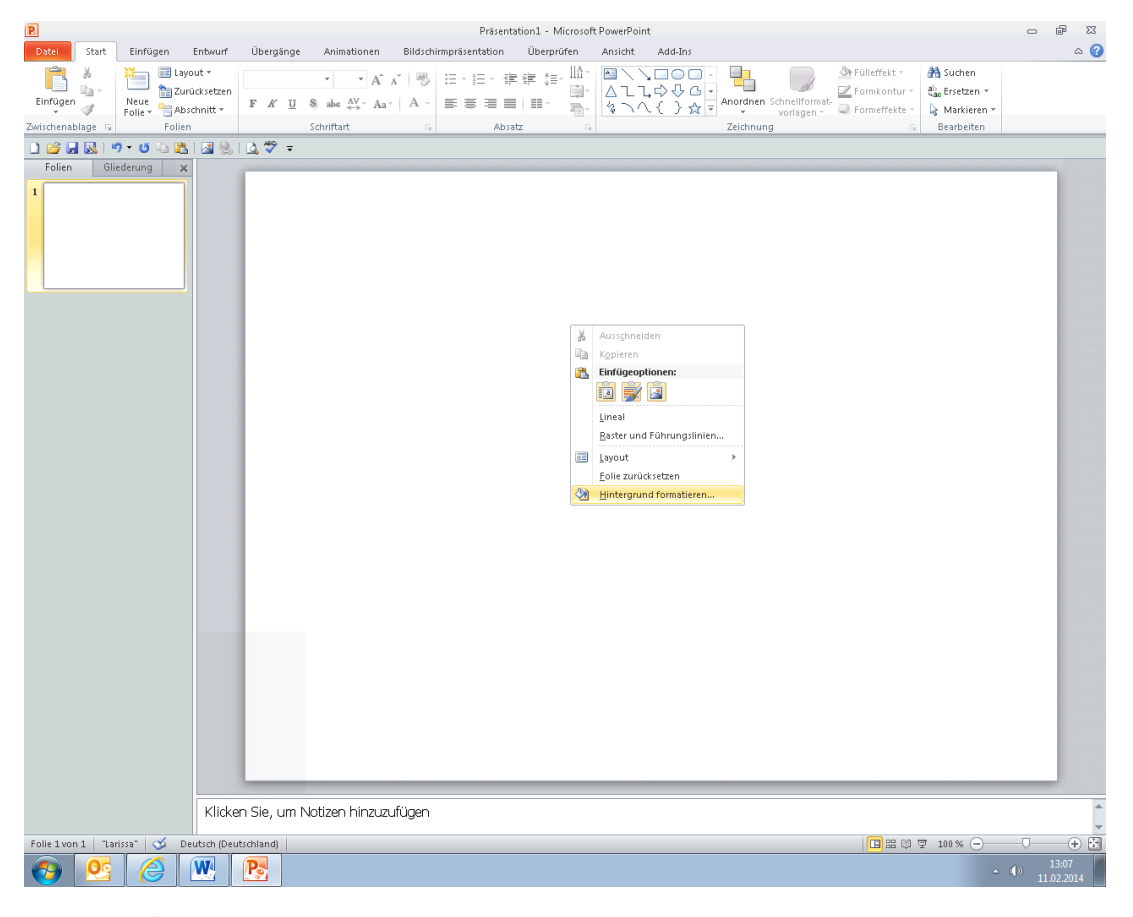

6 von 20 Seiten

Danach sollte man (wenn das Foliendesign stimmt) diese Folie durch re. anklicken im linken Fenster und dann mit links auf Folien duplizieren gleich ein paar weitere leere Folien erstellen.

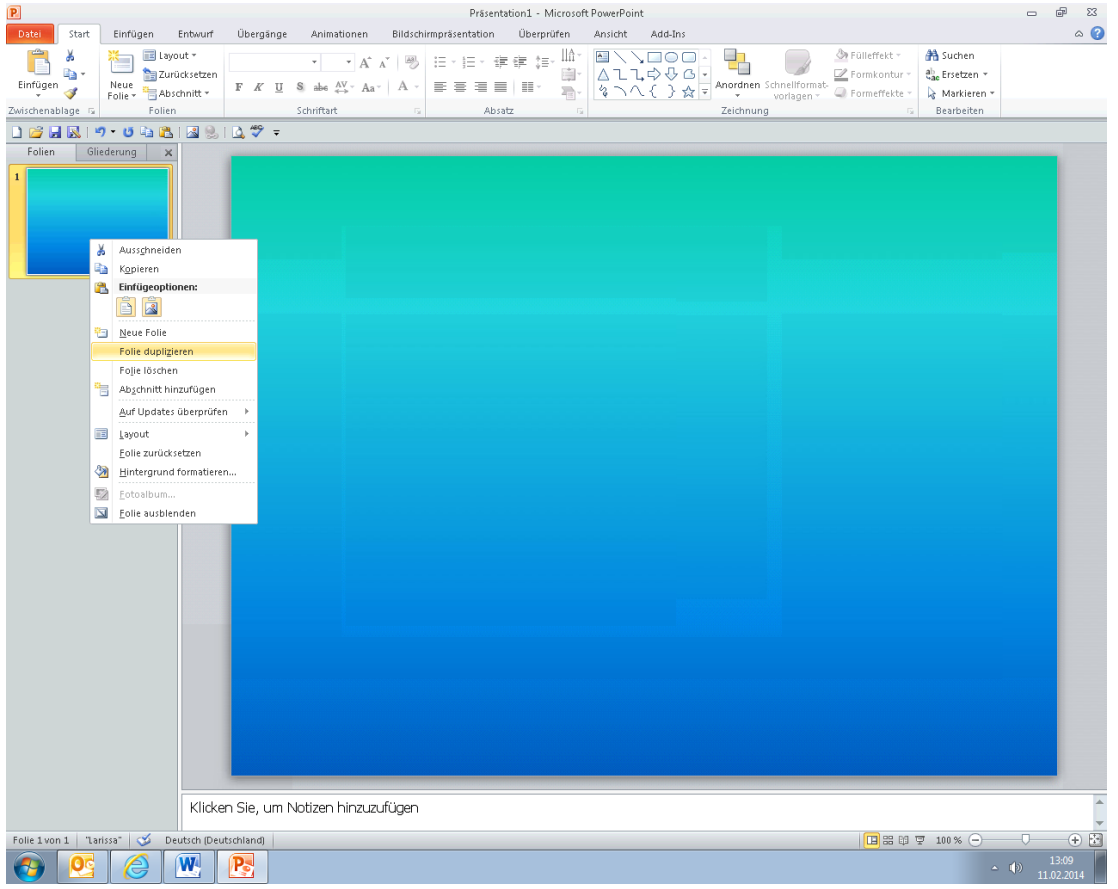

Nun kann man dann die jeweiligen Folien bearbeiten bzw. mit Text / Bilder etc.. versehen. Nicht das Speichern am Ende vergessen!

### <span id="page-7-0"></span>**Serienbrief erstellen:**

Excel starten und eine Tabelle als Grundlage erstellen. Hierbei ist wichtig, dass in der ersten Zeile die Überschriften stehen (also z. B. Name, Vorname etc….). Sollen in einigen Zellen Formeln eingestellt werden empfiehlt es sich, diese zu schützen (s. o. Inhaltsverzeichnis). Nachdem die Tabelle erstellt wurde, diese bitte speichern.

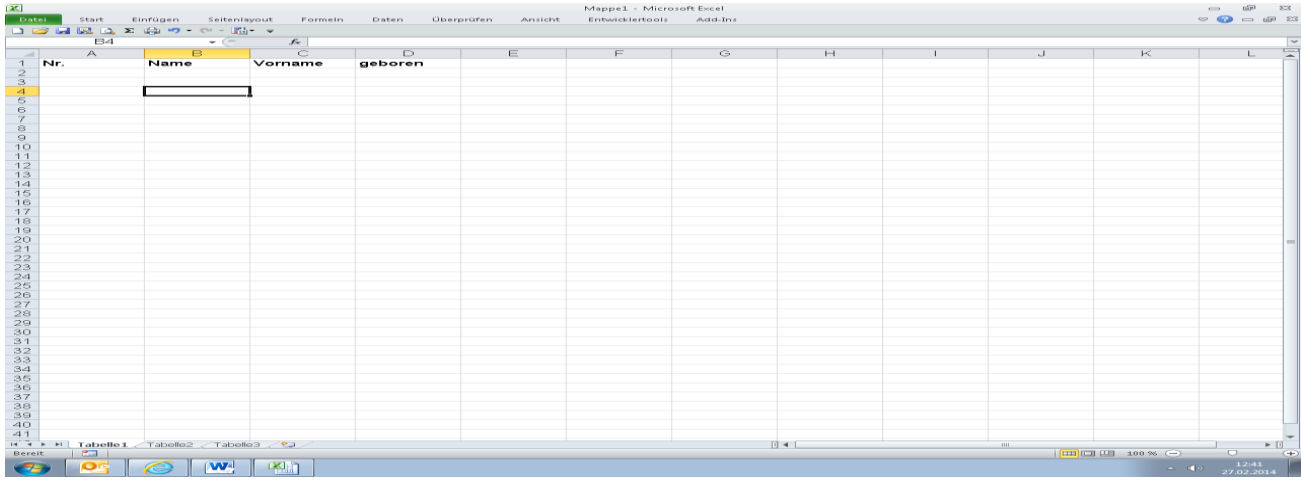

Nun ein entsprechendes Word-Dokument erstellen oder wenn schon vorhanden, öffnen. In diesem Word-Dokument wird nun einer Verknüpfung zu der o. a. Excel-Tabelle hergestellt und an den entsprechenden Stellen werden dann die Datenfelder aus der Excel-Tabelle eingefügt:

…mit Datentabelle von Excel verknüpfen:

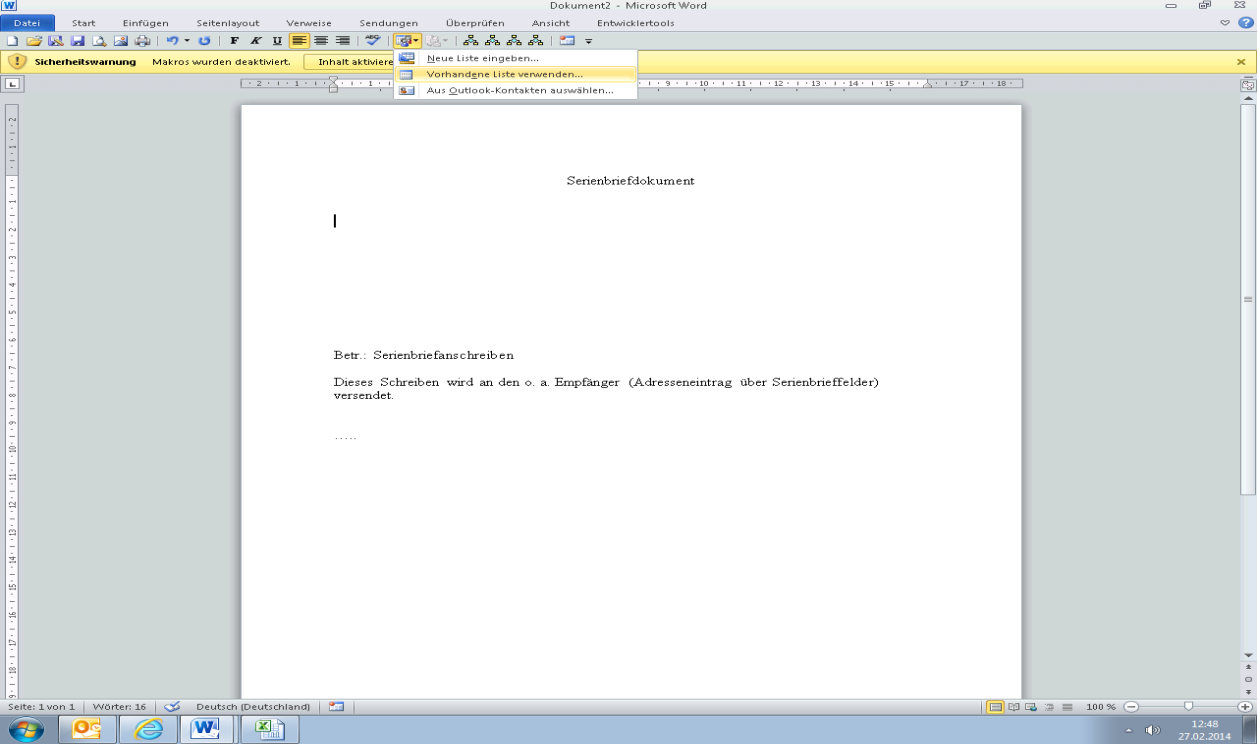

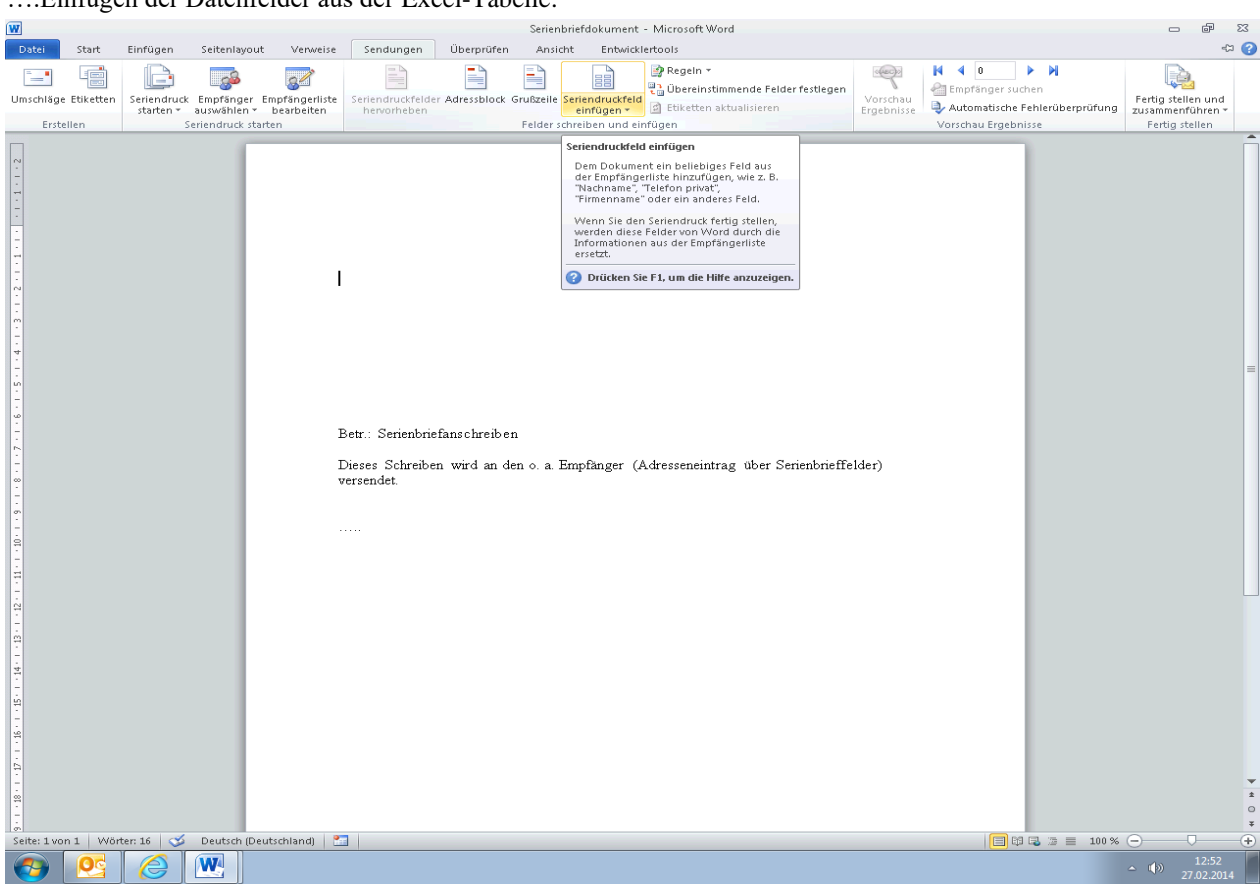

…so sieht es dann mit den eingefügten Serienbrieffeldern aus:

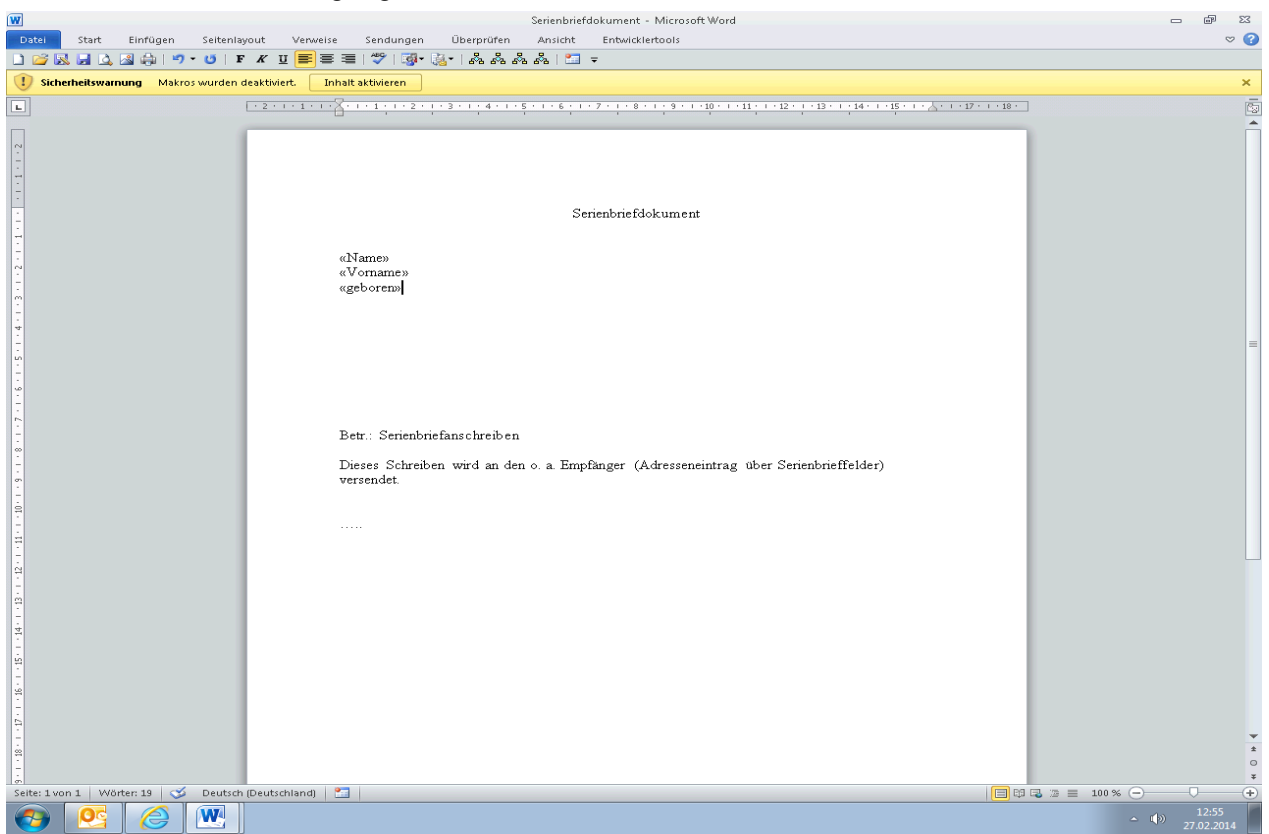

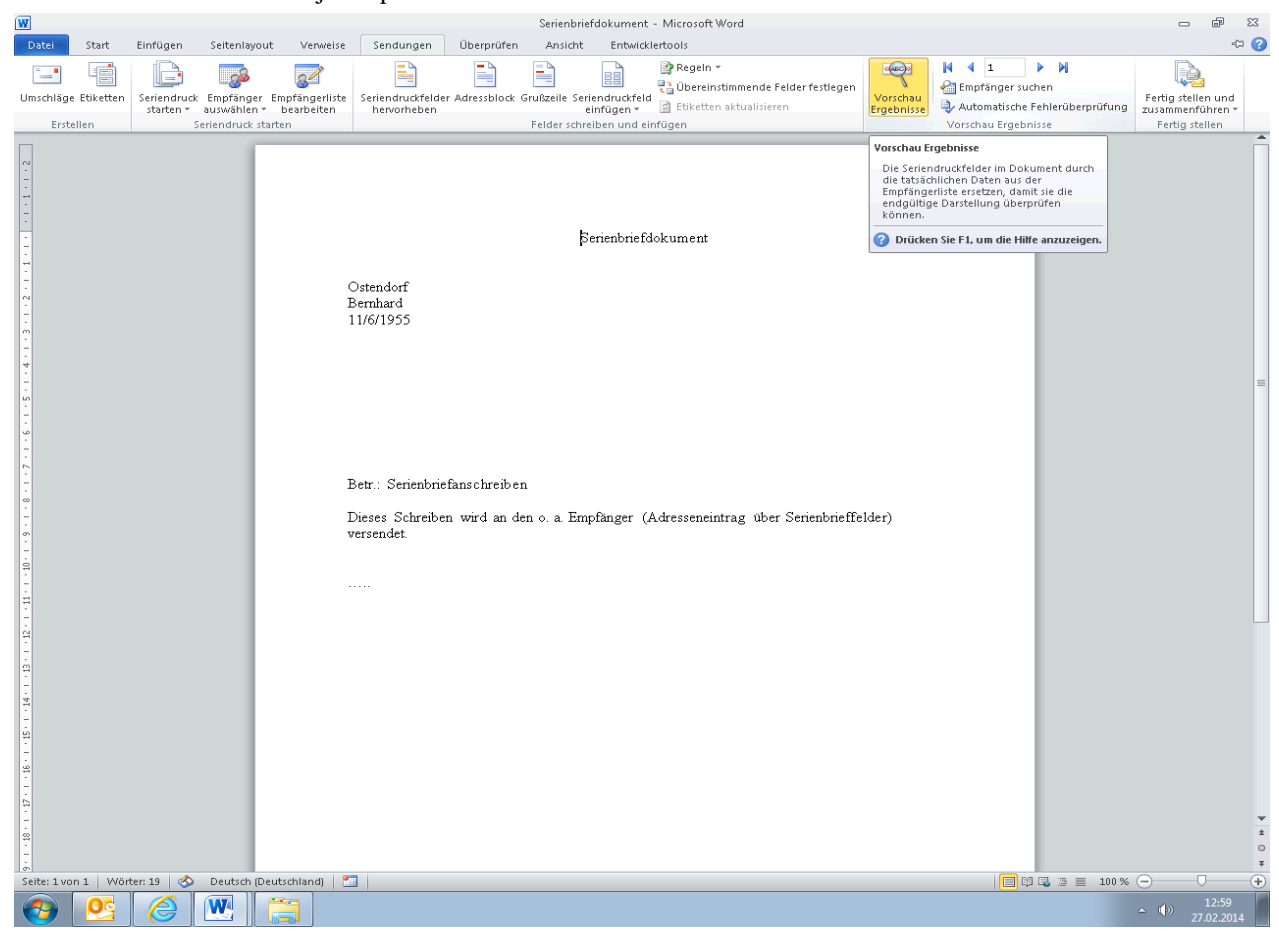

Dieses Serienbriefdokument jetzt speichern.

Nun kann bei Bedarf dieses Dokument geöffnet und mit der zutreffenden Exceltabelle verknüpft werden. Nach Klick auf der Lupe kann man dann anstelle der Datenfelder die entsprechenden Einträge sehen.

<span id="page-9-0"></span>Sollte das Datumsformat falsch dargestellt werden, bitte einfach nächsten Punkt dieses Dokumentes durchlesen und befolgen.

### **Falsches Datumsformat im Serienbrief richtig einstellen:**

Ist bei einer Serienbrieffunktion im Datenfeld das Datum falsch eingestellt, muss man gem. den nachfolgenden Schritten dieses korrigieren. Auch dieser Schritt muss nur einmal durchgeführt werden und gilt dann für die kpl. Serienbrieffunktion:

- entsprechendes Feld markieren und mit re. anklicken
- Feld bearbeiten anklicken
- wie im nachfolgenden Bild auf Feldfunktionen und dann in der Befehlszeile den entsprechenden Eintrag eingeben:

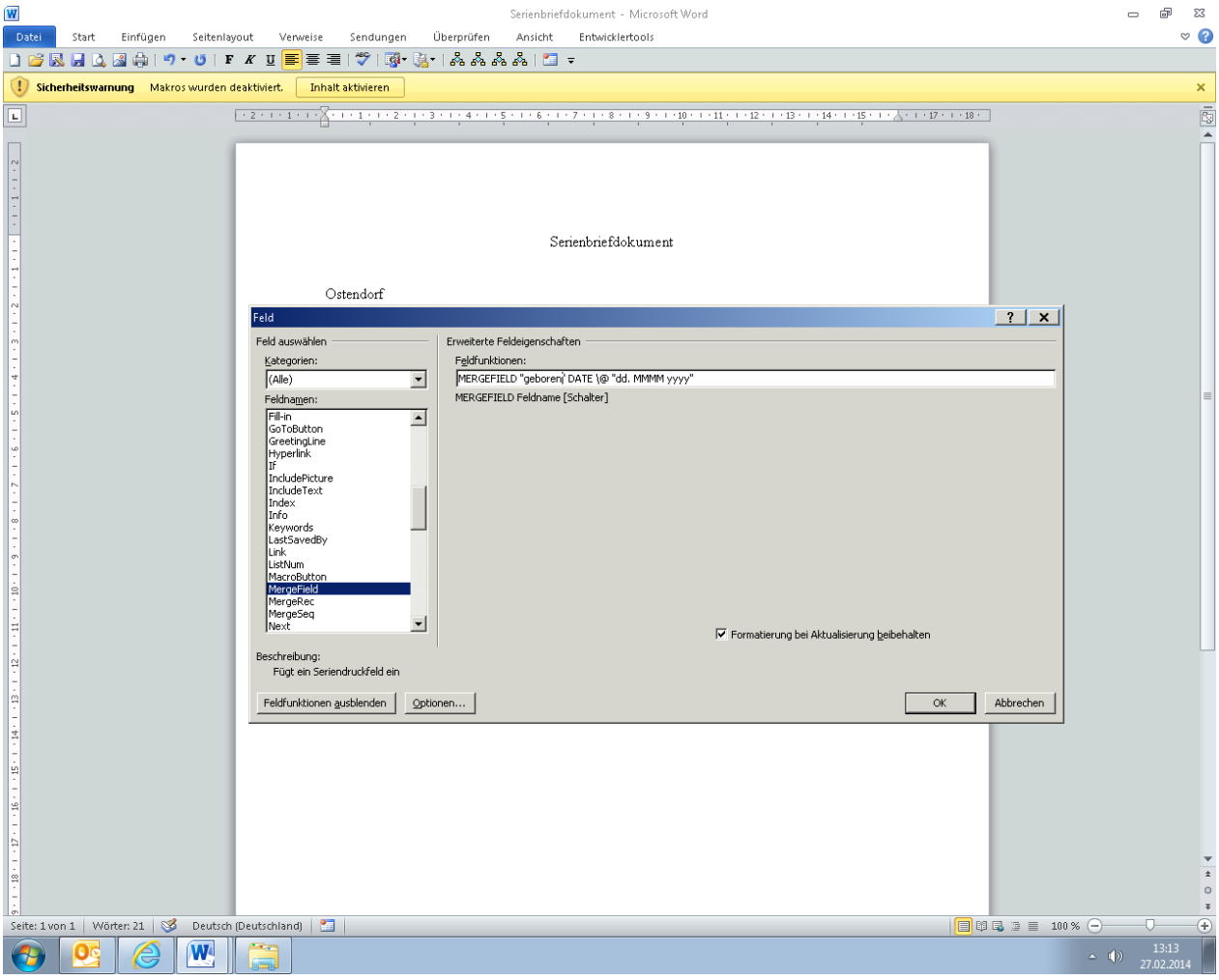

…in diesem Beispiel ist der Name geboren (also das Feld aus der Exceltabelle) und hat ein Datumsformat (also DATE) in der Form dd (Tag).MMMM (Monat ausgeschrieben).yyyy (Jahr in 4-stelligem Format).

Bitte grundsätzlich ein Häkchen bei Formatierung bei Aktualisierung beibehalten setzen, damit diese Funktion auch ständig entsprechend durchgeführt wird. Soll das Datumsformat in kurz dargestellt werden, wär die Schriftweise "dd.MM.yy".

Nun wird das Datum auch im richtigen Format dargestellt.

Bei Datumsformat in kurzer Form wäre dann als Beispiel: Feld\@,,dd.MM.yy" - wobei das entsprechende Feld auch zwischen Klammern gesetzt wird.

Bei Zahlenformaten wäre dann als Beispiel: Feld \# "0,00" - bei 2-Kommastellen oder Feld \# "#.##0,0" - bei 1000er Format mit 1-Kommastelle

### **Datumstabelle mit automatisch eingetragenem Wochenende erstellen:**

Für eine Diensttabelle möchte man, dass unter einem Datum der entsprechende Wochentag automatisch in Kurzform (Mo oder Di etc…) eingetragen wird. Dieses erreicht man durch eine entsprechende Formel:

- 1. Exceltabelle erstellen (siehe Beispiel)
- 2. Unter dem entsprechenden Datumsfeld z.B. B2 entsprechende Formel eingeben
- Beispiel im Feld A3 Formel: =text(B2;"TTT") eingeben.
- 3. Nun wird im Feld A3 in Kurzform der Wochentag aus dem Datum von A2 eingetragen.

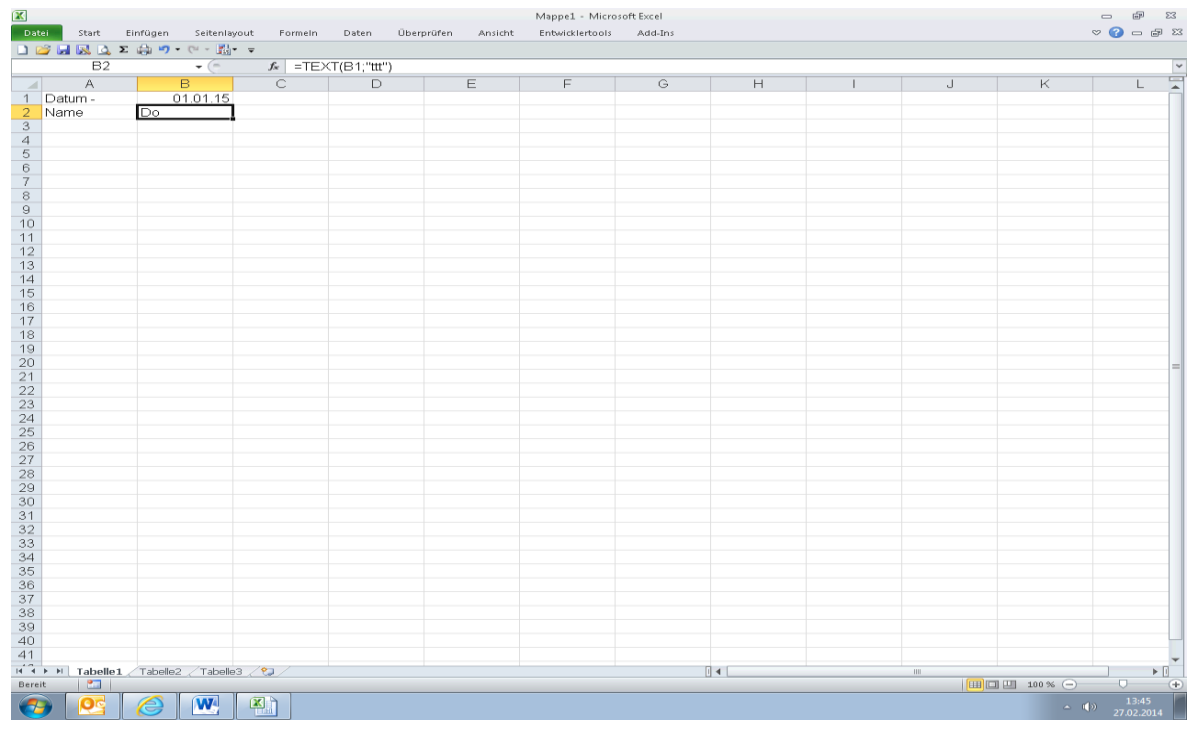

<span id="page-11-0"></span>Nun braucht man nur noch das Datumsfeld nach rechts erweitern und denselben Schritt mit dem Tagesfeld durchführen. Die Formeln werden automatisch entsprechende erweitert.

### **Automatisches Ausfüllen mit Datumsangaben von auseinanderliegenden Zellen:**

Bestimmte, weiter auseinanderliegende Zellen sollen mit dem jeweiligen Datum + 1 Tag in Excel 2010 automatisch aufgefüllt werden:

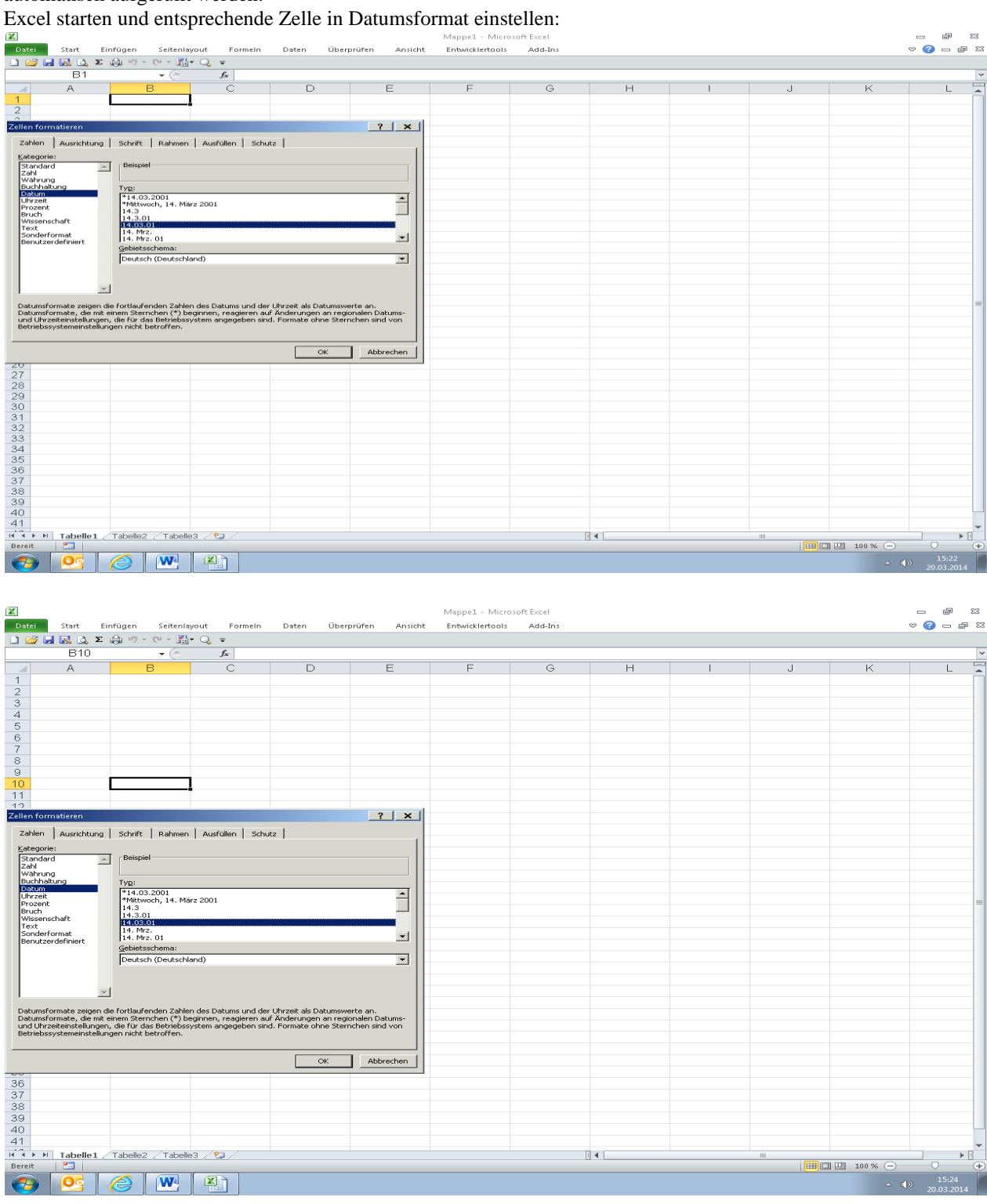

…diesen Vorgang mit jeder betroffenden Datumszelle durchführen.

…sofern alle betroffenen Zellen ins Datumsformat eingestellt wurden, gibt man in der ersten Zelle ein Datum (z. B. 1.5.14) ein. In der nächsten Datumszelle einfach die Formel =Zelle1 (hier z. B. B1)+1 eingeben. Schon erscheint dort automatisch der 2.5.14. In der dritten Datumszelle gilt die gleiche Formel nur als Quelle dann die direkt vorhergehende Zelle wählen usw….

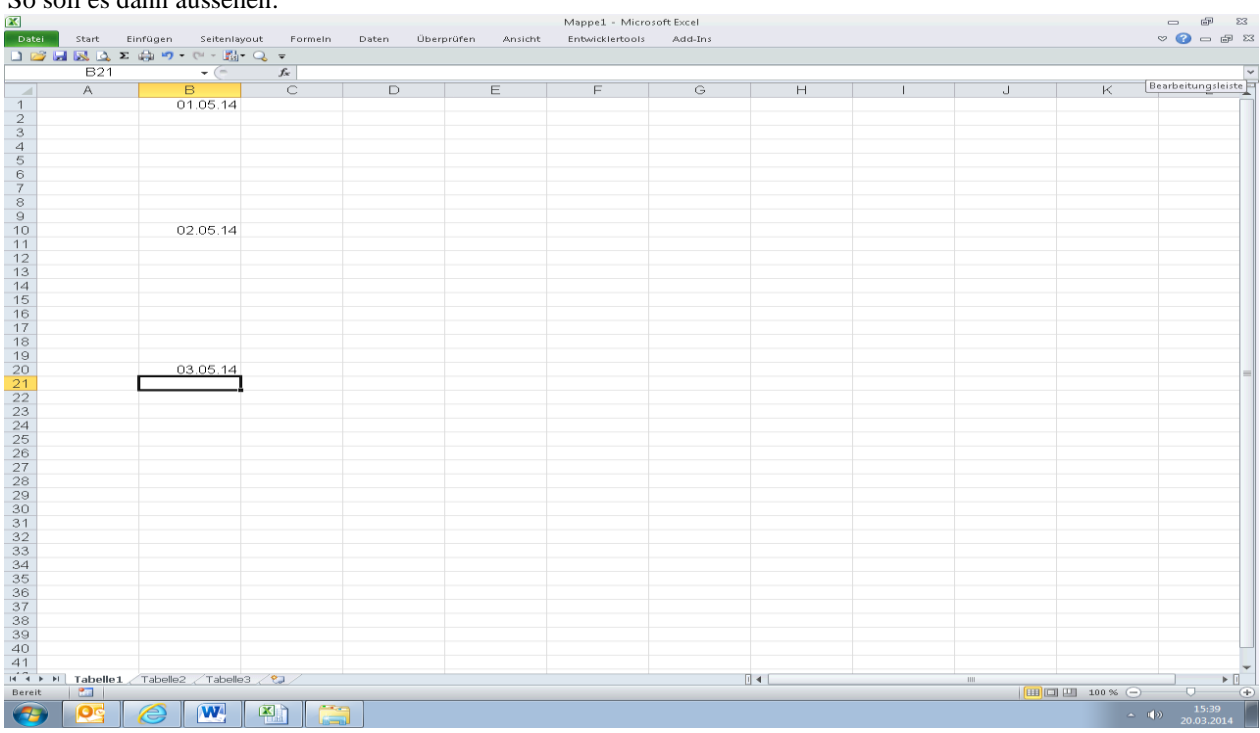

### So soll es dann aussehen:

### **[zum INHALTSVERZEICHNIS](#page-0-0)**

### <span id="page-13-0"></span>**Dropdown-Liste erstellen:**

Es soll in einer Zeile aus einer angebotenen Liste (hier Arztnamen) der zutreffende Punkt gewählt werden. Dazu wird erst einmal in einer Spalte (hier die zweite Spalte) eine Liste eingegeben:

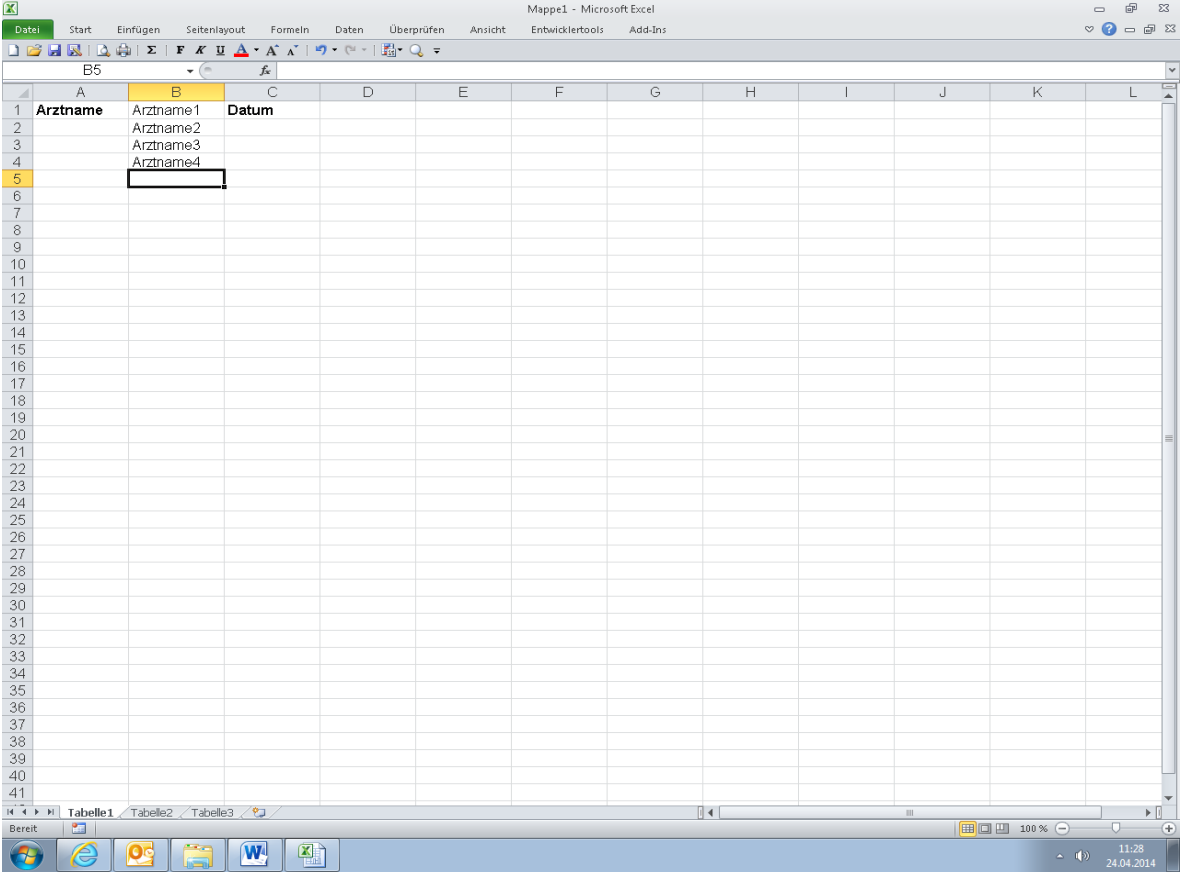

Nun in die Spalte gehen, wo man nachher die Daten auswählen möchte (also Arztname = Spalte 1). Jetzt klickt man oben auf Daten und dann auf Datenüberprüfung. Hier wird unter zulassen Liste ausgewählt und dann werden die Zellen angeklickt, wo die entsprechenden Namen stehen:

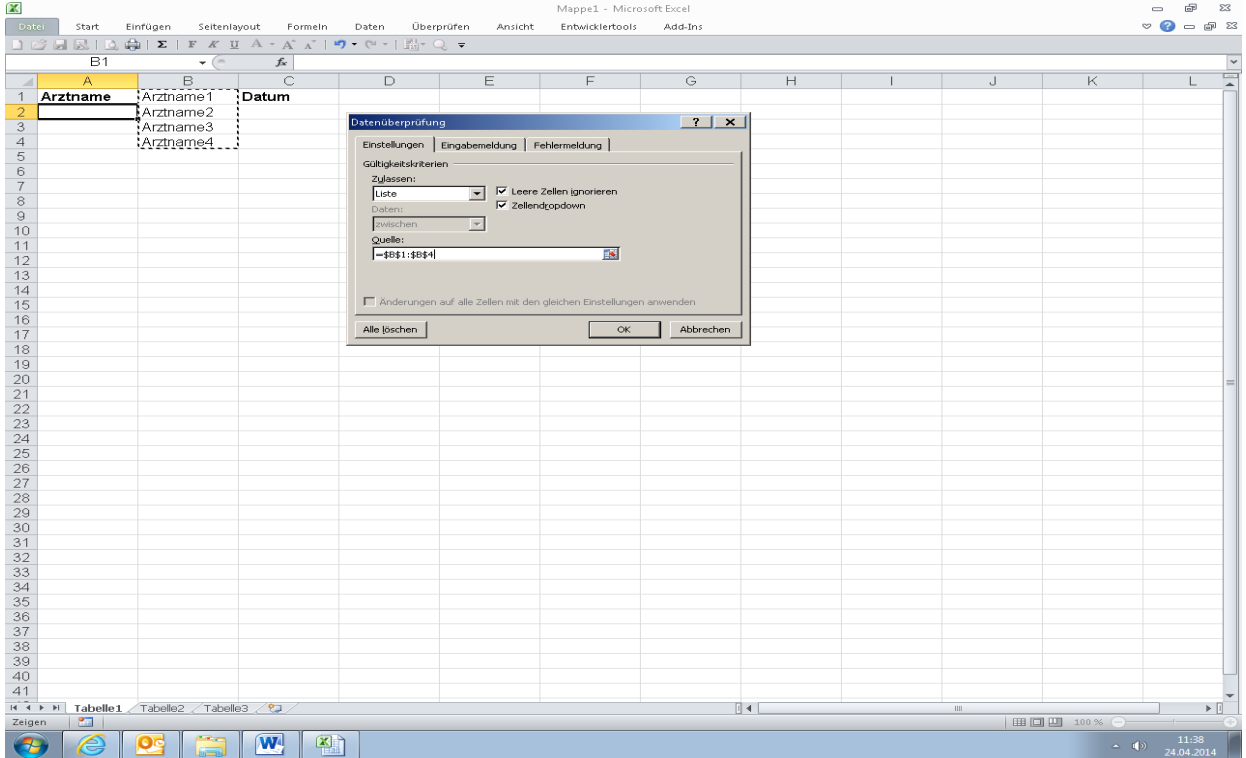

Durch Klick auf OK wird die Quelle bestätigt und man kann jetzt in der leeren Zelle von Arztname die entsprechenden Daten auswählen. Diese Zelle einfach nach unten kopieren (soweit wie man benötigt) und schon ist die Auswahlliste erstellt.

Jetzt noch die Spalte B kpl. markieren und dann mit re. anklicken und mit li den Befehl ausblenden bestätigen. Dann verschwindet diese Liste.

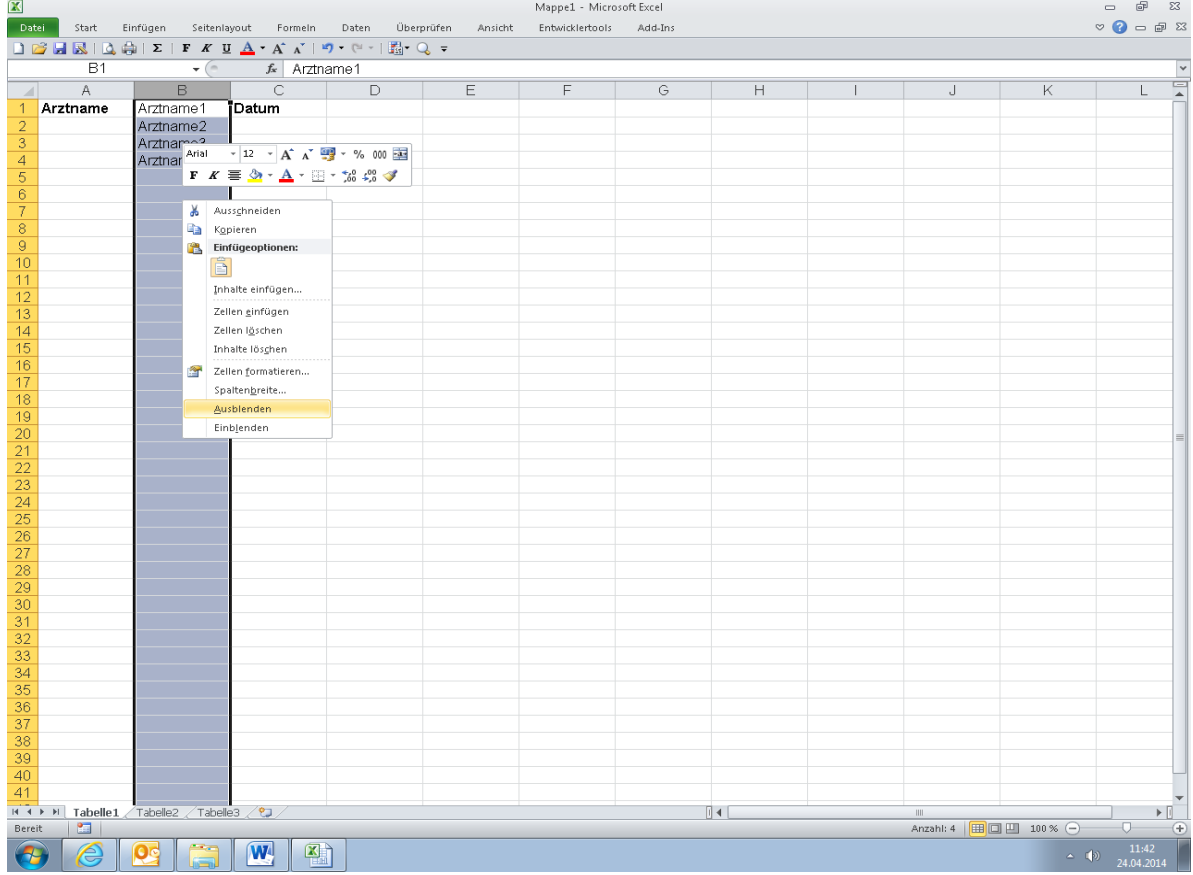

Jetzt ist diese Spalte verschwunden und man kann in der ersten Spalte die entsprechende Auswahl treffen. Wie man die einzelnen Zellen schützt ist weiter oben beschrieben (siehe Inhaltsverzeichnis).

#### **[zum INHALTSVERZEICHNIS](#page-0-0)**

#### <span id="page-15-0"></span>**Symbolleiste Internet Explorer unter Windows 7 einrichten:**

Um schnelleren Zugriff auf bestimmte Anlaufstellen im Internet Explorer zu bekommen, kann man diese auf die Favoritenleiste in der oberen Spalte beim Internet Explorer ablegen:

- 1. Internet Explorer öffnen.
- 2. Unter Ansicht / Symbolleisten Häkchen vor Favoritenleiste setzen (damit diese sichtbar bleibt).
- 3. In der oberen Adressleiste jetzt die entsprechende Adresse eingeben.
- 4. Wird die in der Adresse angegebene Seite angezeigt einfach die Adresse mit li. Maustaste gedrückt auf die Favoritenleiste ziehen. Nun wird diese dort abgelegt und ist jederzeit durch direkten Klick anzeigbar.

Siehe Bilder:

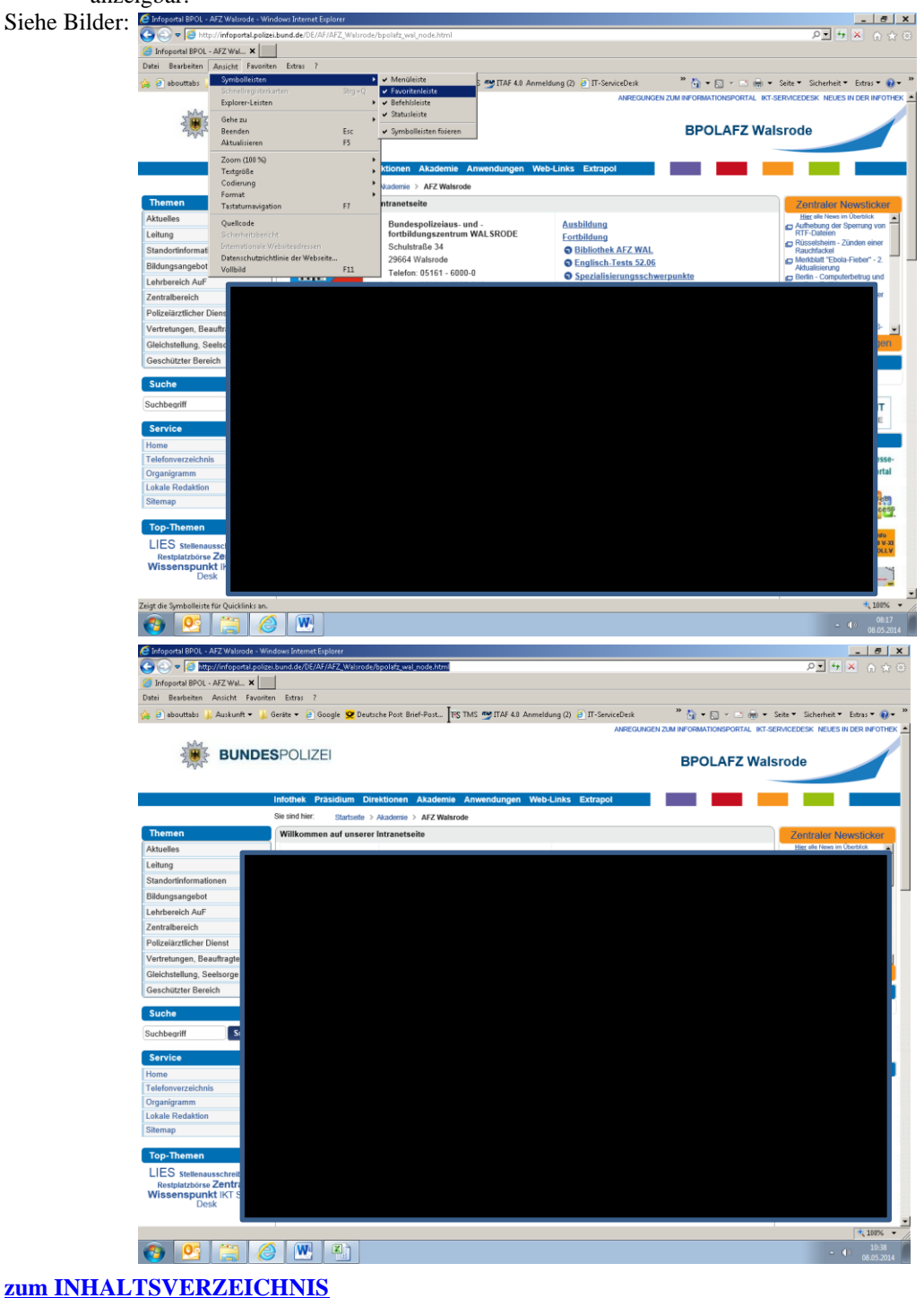

### <span id="page-16-0"></span>**Feste sowie bewegliche Feiertage in Excel anzeigen lassen:**

Einbinden der festen Feiertage in Excel:

Zuerst die Überschriften und dann die entsprechenden Felder als Datum formatieren :

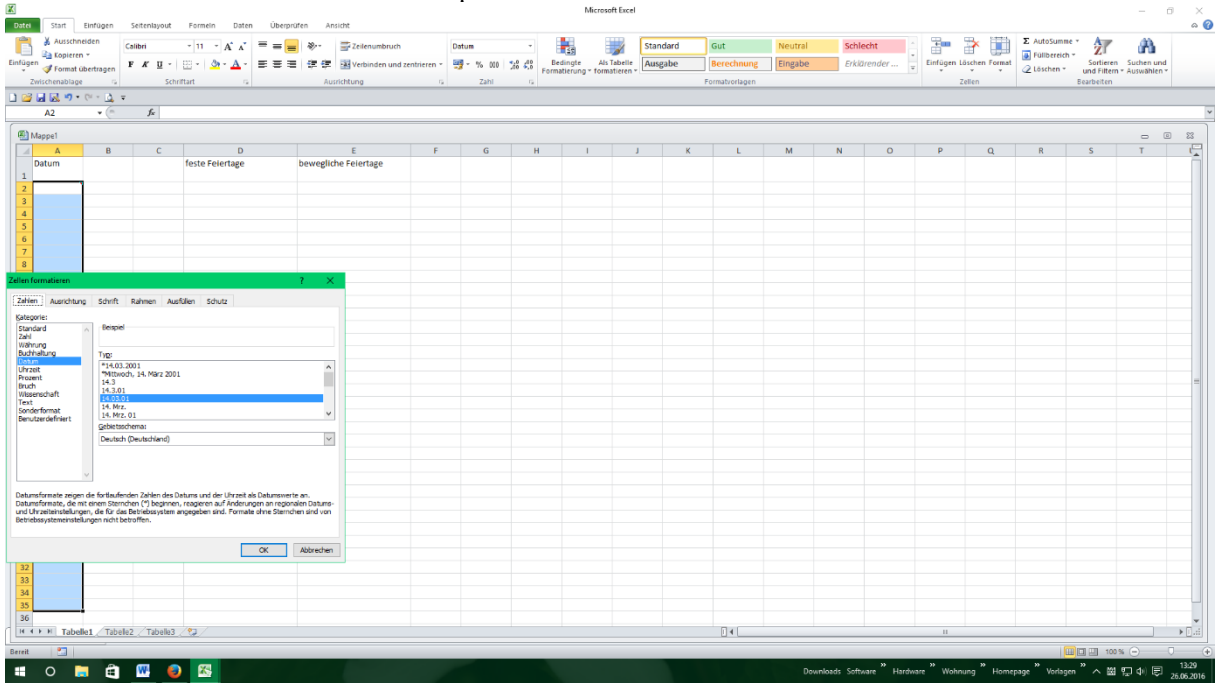

In Feld A2 jetzt den Kommentar (bitte den Monatsersten eingeben) erstellen. Dort muss jedes Mal der Monatserste eingetragen werden und gem. der nachfolgenden Formel werden dann die folgenden Tage automatisch aufgefüllt. Die Formel wird im **Feld A3** eingefügt:

**=wenn(a2="";"";wenn(monat(a2+1)<>monat(a2);"";a2+1))** - das Feld (hier a3) auf der re. Unteren Ecke gedrückt halten und dann bis zum Feld (hier a33) ziehen. Nun wird die Formel angepasst bis zum Feld 33 aktiviert. Wenn man jetzt in A2 das Datum (z. B. 1.1.17) eingibt, werden die weiteren Felder automatisch mit dem nächsten Tagesdatum aufgefüllt.

In **Feld B1** wird die Formel **=Jahr(a2)** eingegeben und es taucht dann das gem. dem Monatsersten eingegeben Datum als Jahr auf. Dieses wird für die Feiertage benötigt.

Die festen Feiertage (hier mal für ganz Deutschland = von Land zu Land eben verschieden) in Zelle d1 durch nachfolgende Formel (beziehend auf die Jahreszahl in B1) beginnend: **=datum(b1;1;1)**

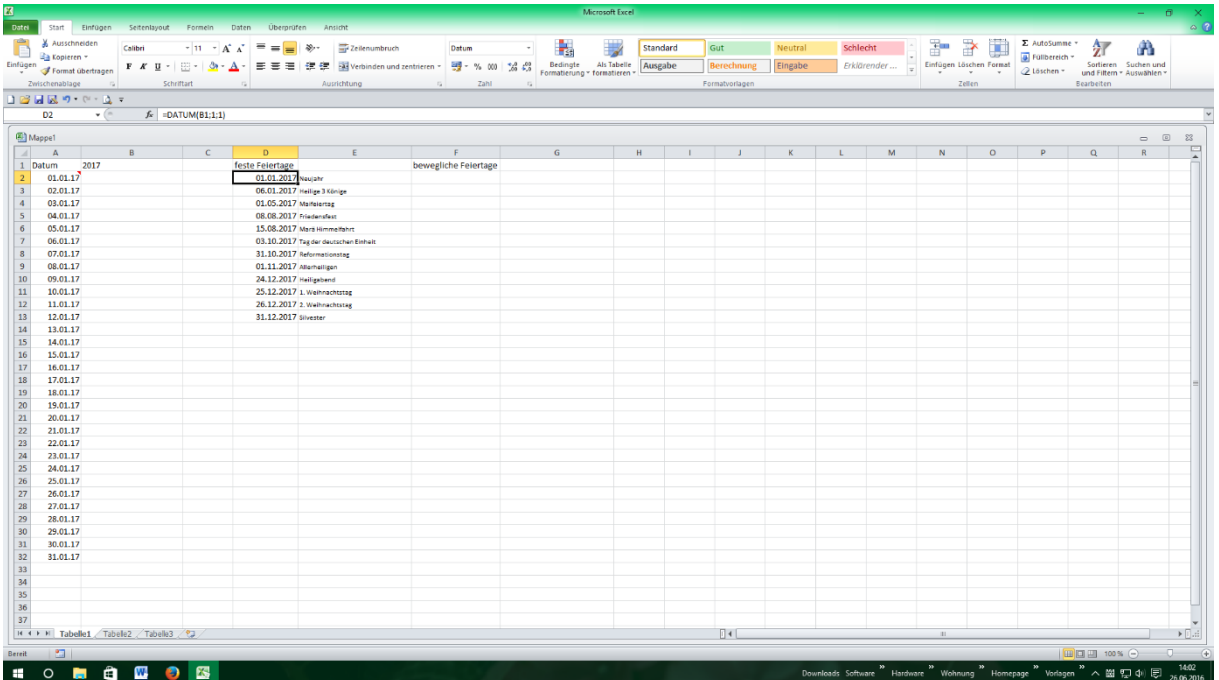

Die Formel baut sich auf mit (**Jahr;Monat;Tag**) und muß dann (s. Bild vorher) entsprechend für jeden festen Feiertag eingegeben werden. Da diese Feiertage immer das gleiche Datum beinhalten, ist eine feste Eingabe ausreichend.

Die beweglichen Feiertage allerdings werden zum einen anhand des Ostersonntag und zum anderen anhand des 1.Advent errechnet:

| Ausschneiden<br><b>La Kopieren -</b>                                          | Calibri<br>$\mathbf{F} \times \mathbf{U} = \mathbf{F} \cdot \mathbf{A}$ | $=$<br>$-11 - A^2$ |                             | Zeilenumbruch<br>■ ■ ■ 课 伊 国Verbinden und zentrieren -                                                                                                    | Standard   | 四 % 000 % 4%                 | an i<br>Bedingte | Als Tabelle                  | Standard<br>Ausgabe | Gut<br><b>Berechnung</b> | Neutral<br>Eingabe | Schlecht<br>Erklärender | q)        | ð<br>Einfügen Löschen Format | Σ AutoSumme =<br>Füllbereich |            | Ж<br>Sortieren Suchen und |   |
|-------------------------------------------------------------------------------|-------------------------------------------------------------------------|--------------------|-----------------------------|----------------------------------------------------------------------------------------------------|------------|------------------------------|------------------|------------------------------|---------------------|--------------------------|--------------------|-------------------------|-----------|------------------------------|------------------------------|------------|---------------------------|---|
| Einfügen<br>Format übertragen<br>Zwischenablage                               |                                                                         |                    |                             |                                                                                                    |            |                              |                  | Formatierung - formatieren - |                     | Formatvorlagen           |                    |                         |           |                              | Q Löschen v                  |            | und Filtern - Auswählen - |   |
| $\sim$                                                                        | Schriftart                                                              |                    |                             | Ausrichtung                                                                                                    |            | Zahl                         | $\overline{u}$   |                              |                     |                          |                    |                         |           | Zellen                       |                              | Bearbeiten |                           |   |
| $\mathbf{B} = \mathbf{B} + \mathbf{B} + \mathbf{B} + \mathbf{A} + \mathbf{B}$ |                                                                         |                    |                             |                                                                                                    |            |                              |                  |                              |                     |                          |                    |                         |           |                              |                              |            |                           |   |
| 82<br>$ ($                                                                    |                                                                         |                    |                             | fw =WENN(A2="";"";WENN(A2=\$D\$2;\$E\$2;WENN(A2=\$D\$3;\$E\$3;WENN(A2=\$D\$4;\$E\$4;WENN(A2=\$D\$5;\$E\$5;WENN(A2=\$D\$6;\$E\$6;WENN(A2=\$D\$7;\$E\$7;WENN(A2=\$D\$9;\$E\$9;WENN(A2=\$D\$1;\$E\$11;WENN(A2=\$D\$1;\$E\$11;WENN(A2=\$D\$1;\$E\$11;WENN(A2=\$D\$1;\$E\$11;W |            |                              |                  |                              |                     |                          |                    |                         |           |                              |                              |            |                           |   |
| Mappel                                                                        |                                                                         |                    |                             |                                                                                                    |            |                              |                  |                              |                     |                          |                    |                         |           |                              |                              |            |                           |   |
| $\mathbf{A}$                                                                  | B                                                                       | $\mathsf{C}$<br>D  |                             | $\mathbf{r}$                                                                                                    | F          |                              | G                | H.                           |                     | $\blacksquare$           | ĸ                  | M                       | ${\sf N}$ | $\circ$                      | P                            | $\alpha$   | R                         | S |
| 2017<br>Datum                                                                 |                                                                         | feste Feiertage    |                             |                                                                                                    | bewegliche |                              |                  |                              |                     |                          |                    |                         |           |                              |                              |            |                           |   |
|                                                                               |                                                                         |                    |                             |                                                                                                    | Feiertage  |                              |                  |                              |                     |                          |                    |                         |           |                              |                              |            |                           |   |
| 01.01.17 Neujahr                                                              |                                                                         |                    | 01.01.2017 Neujahr          |                                                                                                    |            | 16.04.17 Ostersonntag        |                  |                              |                     |                          |                    |                         |           |                              |                              |            |                           |   |
| 02.01.17                                                                      |                                                                         |                    | 06.01.2017 Heilige 3 Könige |                                                                                                    |            | 14.04.17 Karfreitag          |                  |                              |                     |                          |                    |                         |           |                              |                              |            |                           |   |
| 03.01.17                                                                      |                                                                         |                    | 01.05.2017 Maifeiertag      |                                                                                                    |            | 17.04.17 Ostermontag         |                  |                              |                     |                          |                    |                         |           |                              |                              |            |                           |   |
| 04.01.17                                                                      |                                                                         |                    | 08.08.2017 Friedensfest     |                                                                                                    |            | 25.05.17 Christi Himmelfahrt |                  |                              |                     |                          |                    |                         |           |                              |                              |            |                           |   |
| 05.01.17                                                                      |                                                                         |                    |                             | 15.08.2017 Marii Himmelfahrt                                                                                                    |            | 04.06.17 Plingstsonntag      |                  |                              |                     |                          |                    |                         |           |                              |                              |            |                           |   |
| 06.01.17 Heilige 3 Könige                                                     |                                                                         |                    |                             | 03.10.2017 Tag der deutschen Einheit                                                                                                    |            | 05.06.17 Plingstmontag       |                  |                              |                     |                          |                    |                         |           |                              |                              |            |                           |   |
| 07.01.17                                                                      |                                                                         |                    |                             | 31.10.2017 Reformationstag                                                                                                    |            | 15.06.17 Fronteichnam        |                  |                              |                     |                          |                    |                         |           |                              |                              |            |                           |   |
| 08.01.17                                                                      |                                                                         |                    | 01.11.2017 Allerheiligen    |                                                                                                    |            |                              |                  |                              |                     |                          |                    |                         |           |                              |                              |            |                           |   |
| 09.01.17                                                                      |                                                                         |                    | 24.12.2017 Helligabend      |                                                                                                    |            | 03.12.17 1. Advert           |                  |                              |                     |                          |                    |                         |           |                              |                              |            |                           |   |
| 10.01.17                                                                      |                                                                         |                    |                             | 25.12.2017 1. Weihnachtstag                                                                                                    |            | 26.11.17 Totensonntag        |                  |                              |                     |                          |                    |                         |           |                              |                              |            |                           |   |
| 11.01.17                                                                      |                                                                         |                    |                             | 26.12.2017 2. Weihnachtstag                                                                                                    |            | 22.11.17 Buß- und Bettag     |                  |                              |                     |                          |                    |                         |           |                              |                              |            |                           |   |
| 12.01.17                                                                      |                                                                         |                    | 31.12.2017 Silvester        |                                                                                                    |            | 19.11.17 Volkstrauertag      |                  |                              |                     |                          |                    |                         |           |                              |                              |            |                           |   |
| 13,01.17                                                                      |                                                                         |                    |                             |                                                                                                    |            |                              |                  |                              |                     |                          |                    |                         |           |                              |                              |            |                           |   |
| 14.01.17                                                                      |                                                                         |                    |                             |                                                                                                    |            |                              |                  |                              |                     |                          |                    |                         |           |                              |                              |            |                           |   |
| 15,01.17                                                                      |                                                                         |                    |                             |                                                                                                    |            |                              |                  |                              |                     |                          |                    |                         |           |                              |                              |            |                           |   |
| 16,01.17                                                                      |                                                                         |                    |                             |                                                                                                    |            |                              |                  |                              |                     |                          |                    |                         |           |                              |                              |            |                           |   |
| 17.01.17                                                                      |                                                                         |                    |                             |                                                                                                    |            |                              |                  |                              |                     |                          |                    |                         |           |                              |                              |            |                           |   |
| 18.01.17                                                                      |                                                                         |                    |                             |                                                                                                    |            |                              |                  |                              |                     |                          |                    |                         |           |                              |                              |            |                           |   |
| 19.01.17                                                                      |                                                                         |                    |                             |                                                                                                    |            |                              |                  |                              |                     |                          |                    |                         |           |                              |                              |            |                           |   |
| 20.01.17                                                                      |                                                                         |                    |                             |                                                                                                    |            |                              |                  |                              |                     |                          |                    |                         |           |                              |                              |            |                           |   |
| 21.01.17                                                                      |                                                                         |                    |                             |                                                                                                    |            |                              |                  |                              |                     |                          |                    |                         |           |                              |                              |            |                           |   |
| 22.01.17                                                                      |                                                                         |                    |                             |                                                                                                    |            |                              |                  |                              |                     |                          |                    |                         |           |                              |                              |            |                           |   |
| 23,01.17                                                                      |                                                                         |                    |                             |                                                                                                    |            |                              |                  |                              |                     |                          |                    |                         |           |                              |                              |            |                           |   |
| 24.01.17                                                                      |                                                                         |                    |                             |                                                                                                    |            |                              |                  |                              |                     |                          |                    |                         |           |                              |                              |            |                           |   |
| 25.01.17                                                                      |                                                                         |                    |                             |                                                                                                    |            |                              |                  |                              |                     |                          |                    |                         |           |                              |                              |            |                           |   |
| 26.01.17                                                                      |                                                                         |                    |                             |                                                                                                    |            |                              |                  |                              |                     |                          |                    |                         |           |                              |                              |            |                           |   |
| 27.01.17                                                                      |                                                                         |                    |                             |                                                                                                    |            |                              |                  |                              |                     |                          |                    |                         |           |                              |                              |            |                           |   |
| 28.01.17                                                                      |                                                                         |                    |                             |                                                                                                    |            |                              |                  |                              |                     |                          |                    |                         |           |                              |                              |            |                           |   |
| 29.01.17                                                                      |                                                                         |                    |                             |                                                                                                    |            |                              |                  |                              |                     |                          |                    |                         |           |                              |                              |            |                           |   |
| 30.01.17                                                                      |                                                                         |                    |                             |                                                                                                    |            |                              |                  |                              |                     |                          |                    |                         |           |                              |                              |            |                           |   |
| 31.01.17                                                                      |                                                                         |                    |                             |                                                                                                    |            |                              |                  |                              |                     |                          |                    |                         |           |                              |                              |            |                           |   |
|                                                                               |                                                                         |                    |                             |                                                                                                    |            |                              |                  |                              |                     |                          |                    |                         |           |                              |                              |            |                           |   |
|                                                                               |                                                                         |                    |                             |                                                                                                    |            |                              |                  |                              |                     |                          |                    |                         |           |                              |                              |            |                           |   |
|                                                                               |                                                                         |                    |                             |                                                                                                    |            |                              |                  |                              |                     |                          |                    |                         |           |                              |                              |            |                           |   |
|                                                                               |                                                                         |                    |                             |                                                                                                    |            |                              |                  |                              |                     |                          |                    |                         |           |                              |                              |            |                           |   |
| H 4 P H Tabelle1 / Tabelle2 / Tabelle3 / 2J                                   |                                                                         |                    |                             |                                                                                                    |            |                              |                  |                              |                     | $\sqrt{4}$               |                    |                         |           |                              |                              |            |                           |   |
|                                                                               |                                                                         |                    |                             |                                                                                                    |            |                              |                  |                              |                     |                          |                    |                         |           |                              |                              |            |                           |   |

Die Formel für den Ostersonntag: **=DM((TAG(MINUTE(\$B\$1/38)/2+55)&".4."&\$B\$1)/7;)\*7-6** Die Formel für den 1.Advent: **=DATUM(\$B\$1;12;25)-WOCHENTAG(DATUM(\$B\$1;12;25);2)-21**

Wie hier zu sehen ist, habe ich in der Zeile b2 die entsprechende Formel in Bezug auf die Felder D+E sowie F+G bezogen. Somit wird dann in der Spalte B jeweils die Feiertagsbezeichnung eingetragen. Formel:

**=WENN(A2="";"";WENN(A2=\$D\$2;\$E\$2;WENN(A2=\$D\$3;\$E\$3;WENN(A2=\$D\$4;\$E\$4;WENN(A2=\$ D\$5;\$E\$5;WENN(A2=\$D\$6;\$E\$6;WENN(A2=\$D\$7;\$E\$7;WENN(A2=\$D\$8;\$E\$8;WENN(A2=\$D\$9;\$E\$ 9;WENN(A2=\$D\$10;\$E\$10;WENN(A2=\$D\$11;\$E\$11;WENN(A2=\$D\$12;\$E\$12;usw….)**

Die Excel-Datei als Vorlage darf gedownloadet und benutzt werden (siehe Vorlagen Ossi). Per Klick in die entsprechende Zelle sieht man eine vorhandene Formel. Weiterhin muss man vorher natürlich immer alle betroffenen Zellen formatieren (hier die Zellen, welche nur Datum enthalten), ansonsten ergibt die Berechnung eine Zahl und nicht das entsprechende Datum. Einfach mal die Datei downloaden, speichern und dann ausprobieren.

#### **[zum INHALTSVERZEICHNIS](#page-0-0)**

#### <span id="page-17-0"></span>**PDF-Erstellung**

Um ein PDF-Dokument zu erstellen, wie dieses z. B., kann man einfach Word benutzen. Nach Erstellung des Word-Dokumentes einfach unter "Speichern unter" gehen und dann als Format PDF aussuchen. Noch unter Dateinamen einen entsprechenden Namen eingeben und dann abspeichern. So führe ich auch die Erstellung dieses Dokumentes durch und es lässt sich durch überschreiben und neu abspeichern immer wieder erweitern. Verweise (Links) werden automatisch richtig mit abgespeichert.

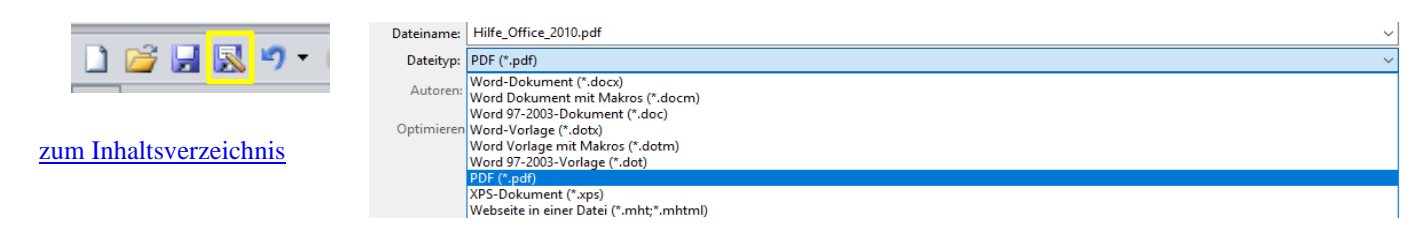

#### <span id="page-18-0"></span>**PDF-Verschlüsselung**

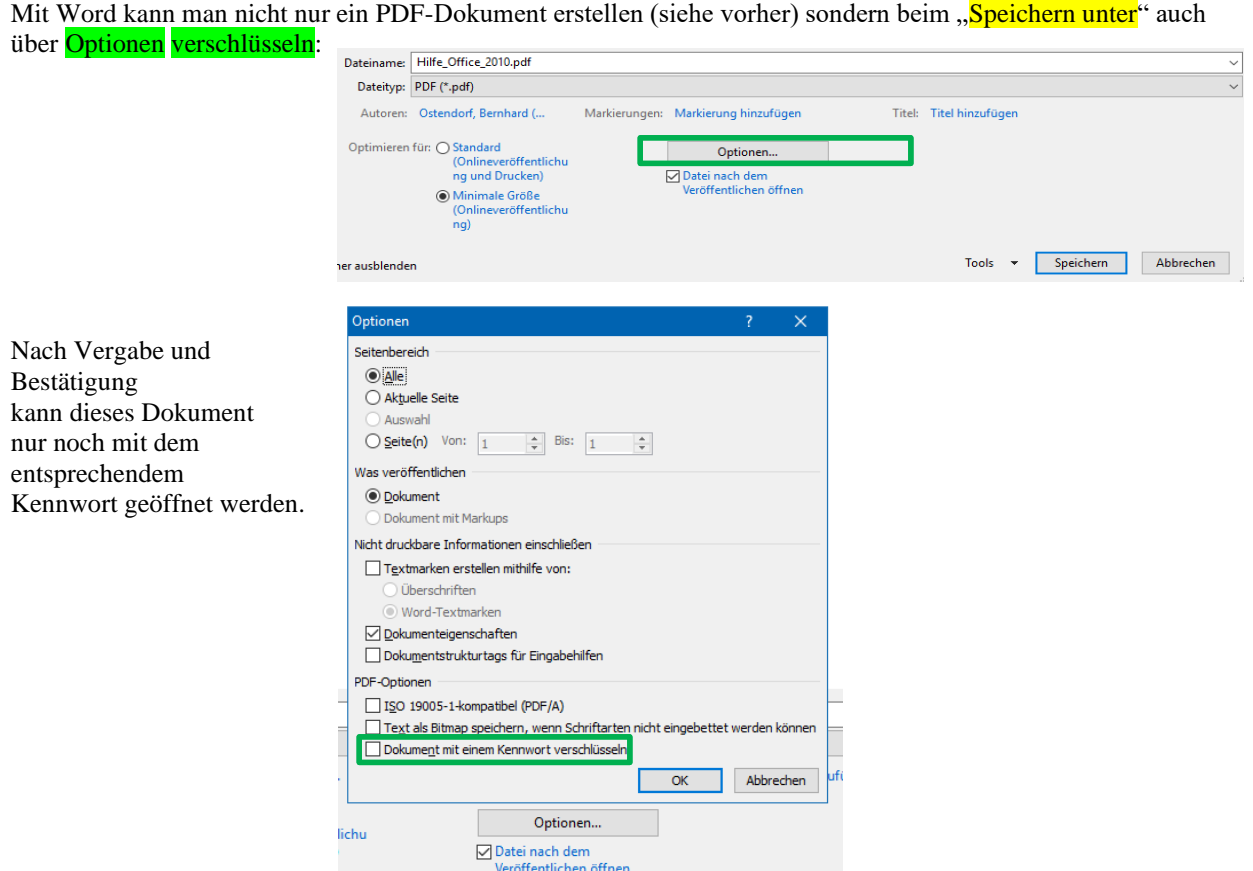

Einfach mal beim Abspeichern ausprobieren.

#### [zum Inhaltsverzeichnis](#page-0-0)

<span id="page-18-1"></span>**Tastenkürzel** für Excel 2010 (von mir bisher benutzt und funktionieren auch gut) mit diesen kurzen Tastenkombination erspart man sich einige Umwege:

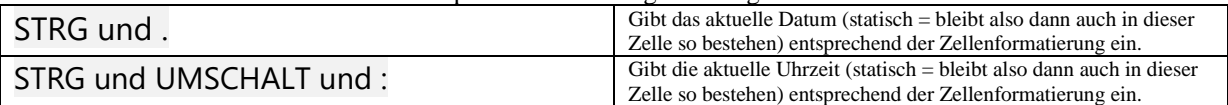

…weitere interessante Tastenkürzel gibt es auf [dieser Microsoft Seite.](https://support.microsoft.com/de-de/help/2837280)

[zum Inhaltsverzeichnis](#page-0-0)

#### <span id="page-18-2"></span>**Outlook startet nicht mehr**

Trotz aller Bemühungen (Neuinstallation, Reparatur Fix von Microsoft usw..) startet Outlook nicht mehr. Über den Microsoft Support habe ich folgende Schritte durchgeführt und danach klappte es wieder. Da es sich aber um Eingriffe in die Windows Registry Datei geht, sollte man diese vorher sichern:

#### Sicherung Registry =

- 1. Mit **Windows Taste + R** den **Ausführen-Dialog** aufrufen.
- 2. **regedit** in der Zeile eingeben.
- 3. In dem geöffneten Registry-Fenster auf **Datei** und dann auf **exportieren** klicken.
- 4. Jetzt Ordner/Speicherplatz aussuchen und ausführen lassen. Die Registry wird nun dort gespeichert und könnte bei Fehlern wieder importiert werden.

Siehe Bild auf der nächsten Seite :

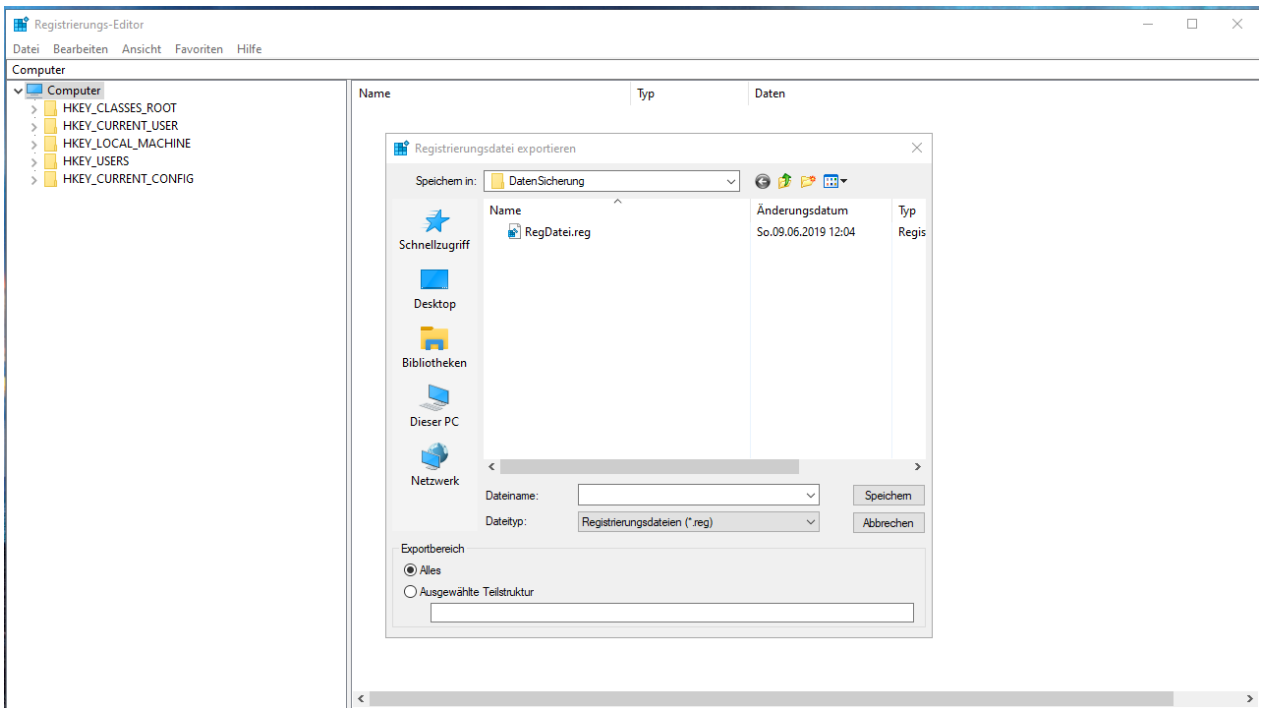

Nach Klick auf Speichern ist die Datei dann dort gesichert!

Outlook wieder startklar machen =

**Teil 1**

1. Drücke auf deiner Tastatur die Tastenkombination **Windows-Taste + R**. Es öffnet sich das Dialogfenster **Ausführen**.

2. Gib den Befehl **regedit** ein und klicke auf **OK**. Es öffnet sich der **Registrierungseditor**.

3. Navigiere bitte zu folgendem Pfad und lösche dort bitte den Ordner mit dem Namen **Profiles (falls vorhanden und möglich) (**oft steht dort auch DefaultProfil**)**:

HKEY\_CURRENT\_USER\Software\Microsoft\Windows NT\CurrentVersion\Windows Messaging Subsystem\**Profiles.**

4. Schließe den Registrierungseditor und starte deinen Rechner neu.

Neues Profil anlegen:

1. Öffne die **Systemsteuerung** (suchen anklicken und systemsteuerung eingeben, dann in der Liste auf

Systemsteuerung App klicken).

2. Aktiviere rechts neben **Anzeige** die Ansicht **Kleine Symbole**.

3. Klicke auf das Symbol **E-Mail (**bzw. E-Mail 32**).**

4. Klicke auf **Profile anzeigen**.

5. Stelle sicher, dass hier keine Profile mehr vorhanden sind, falls doch, entferne diese bitte.

6. Klicke auf **Hinzufügen**, gib einen Namen für das Profil ein (z.B. Outlook) und klicke auf **OK.**

7. Wähle **Servereinstellungen oder zusätzliche Servertypen manuell konfigurieren** und klicke auf **Weiter**.

8. Wähle den **Internet-E-Mail** und klicke auf **Weiter**.

9. Gib deine Kontoinformationen ein, klicke dann auf **Weiter** und dann **Fertig stellen**. Du bist dann wieder im Fenster **E-Mail**.

10. Setze unten den Punkt bei **Immer dieses Profil** verwenden.

11. Klicke auf **Übernehmen** und **OK**.

12. Öffne Outlook und teste das Verhalten.

Bei mir ist Outlook 2010 danach wieder mit diesem Profil korrekt gestartet.

#### [INDEX](#page-0-0)